ГАОУ СПО ЛО «Тихвинский промышленно-технологический техникум им.Е.И. Лебедева»

# РАБОЧАЯ ТЕТРАДЬ по информатике

Выполнил: бручающийся (студент) группы: ФИО (студента)

Проверил: преподаватель информатики Карпова О.Н.

> г. Тихвин 2012 год

#### **Пояснительная записка**

С помощью персонального компьютера можно решить сложнейшие задачи в самых различных областях человеческой деятельности. Рабочая тетрадь по информатике предназначена для студентов всех специальностей начального и среднего профессионального образования, изучающих базовый курс информатики 10-11 класс.

Данная рабочая тетрадь может быть использована как преподавателями для проведения практических занятий, так и студентами, изучающими информатику в режиме очного обучения.

Рабочая тетрадь предназначена для отработки навыков и проведения проверочных работ по ключевым вопросам курса информатики и подготовки к зачетам и практическим занятиям. Тетрадь предназначена для обучающихся начального и среднего профессионального образования.

Рабочая тетрадь предназначена для работы, как в аудитории, так и дома. В ней содержатся упражнения по определенной теме, разделу.

В рабочую тетрадь входят разделы, как теоретического характера, так и рекомендации по проведению практических работ. В рабочую тетрадь включены вопросы: история ЭВМ, архитектура компьютера, работа в операционной системе, знакомство с программной оболочкой, текстовый и графический редакторы, табличный процессоры, система управления базами данных, работа с файлами, каталогами, дисками.

В рабочей тетради задания представлены по принципу возрастающей сложности.

Рабочая тетрадь предназначена для отработки изученного материала, тренировки получаемых навыков и умений, развития интеллектуальных способностей обучающегося, для самостоятельной подготовки по курсу информатика.

Рабочая тетрадь позволит преподавателю повысить динамику урока, более эффективно распределить его время, нацелить учащихся на повышение мыслительной активности, систематизировать преподаваемый материал, использовать данные из различных учебников и учебных пособий (в том числе электронных) на едином информационном поле.

По окончании работы на уроке учащимся предлагается самостоятельно оценить свою деятельность и аргументировать поставленную оценку.

### **СОДЕРЖАНИЕ**

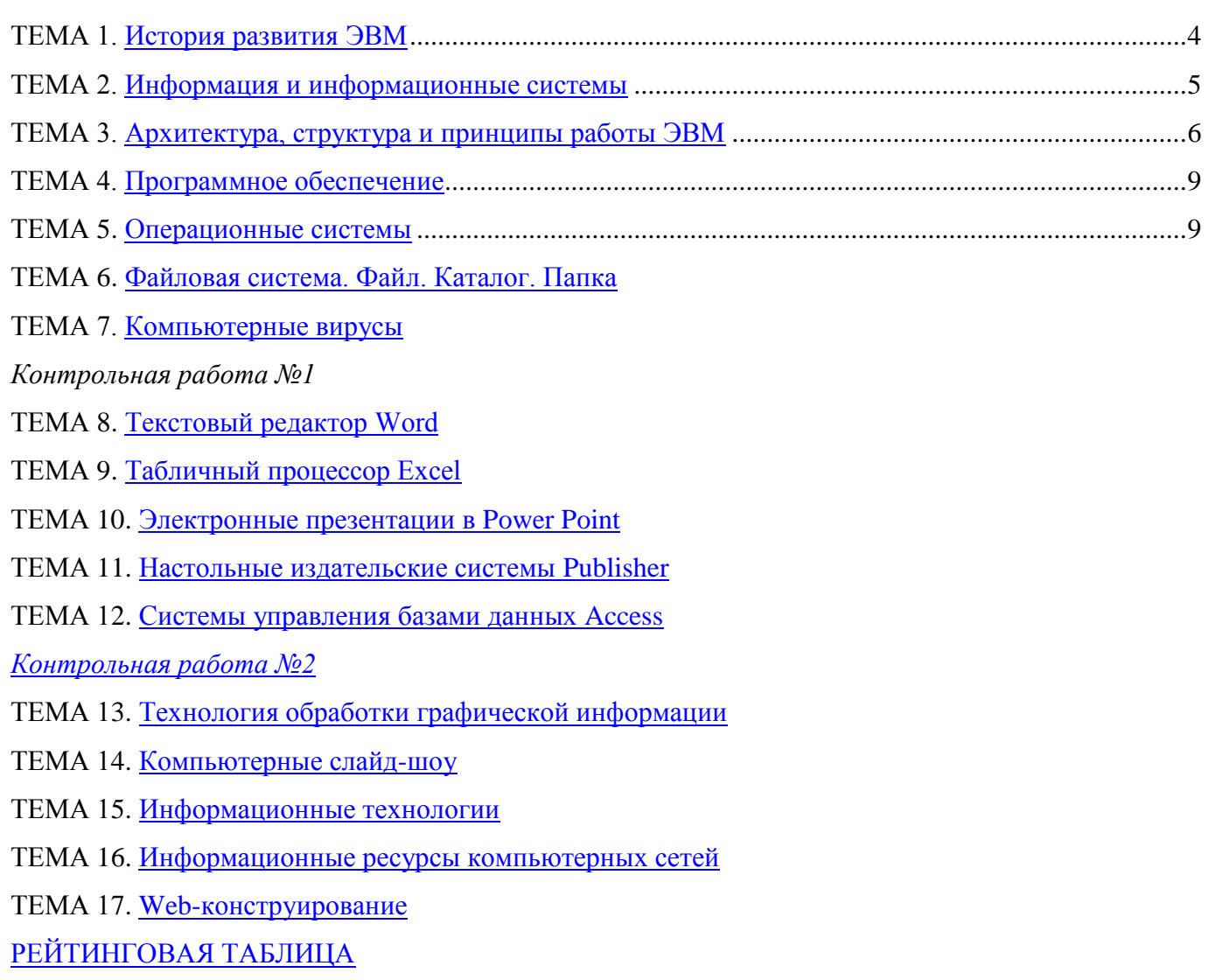

Рекомендуемая литература

<span id="page-3-0"></span>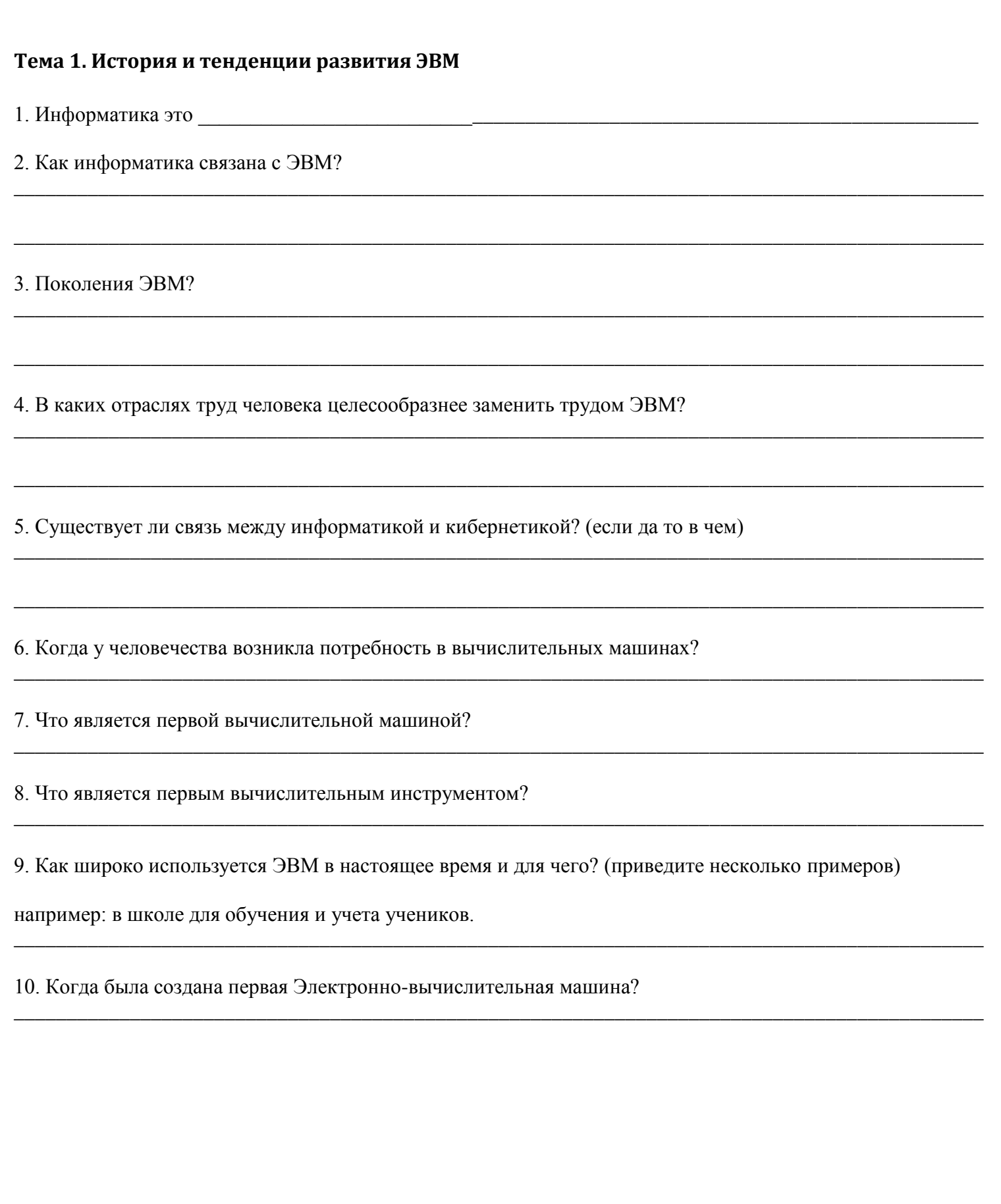

<span id="page-4-0"></span>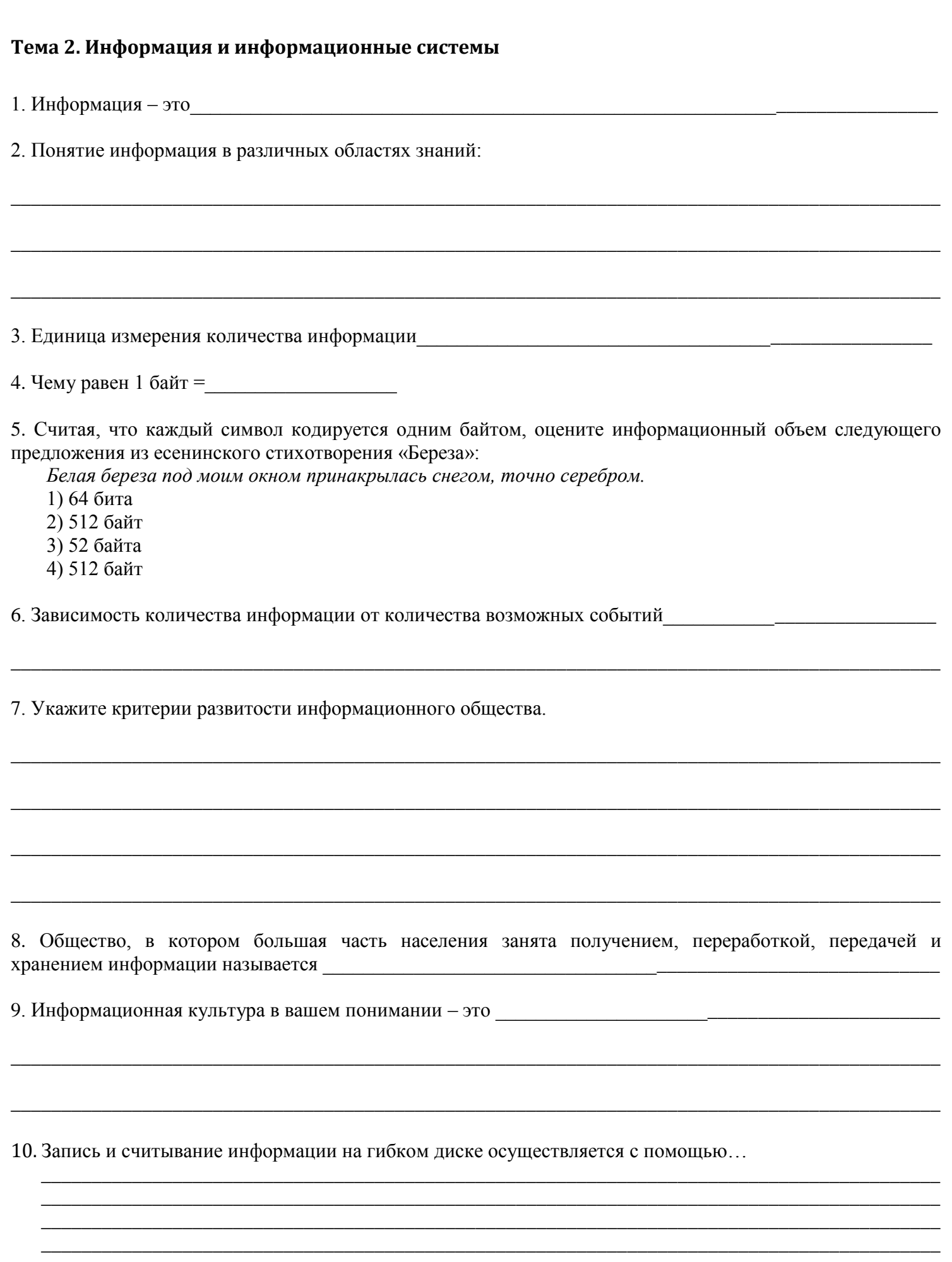

11. Какие устройства для хранения информации Вы знаете?

12. Что общего между папирусом, книгой и дискетой?

13. Изучите основные компьютерные носители информации и сравните их по объему.

14. Перечислите свойства информации.

15. Какими свойствами обладает историческая информация?

16. Установите соответствие между свойствами информации и описанием ситуации, в которой данное свойство нарушено.

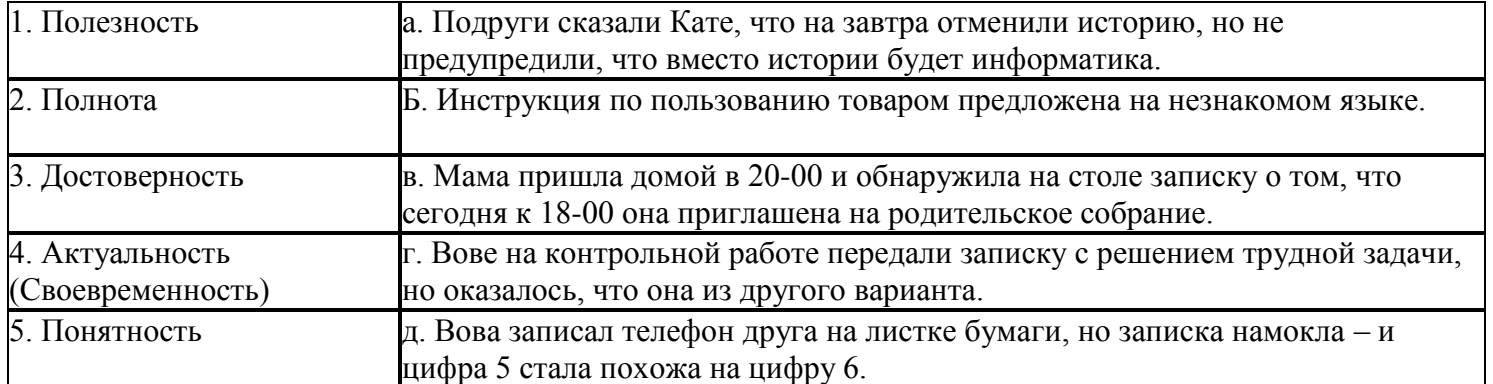

<span id="page-6-0"></span>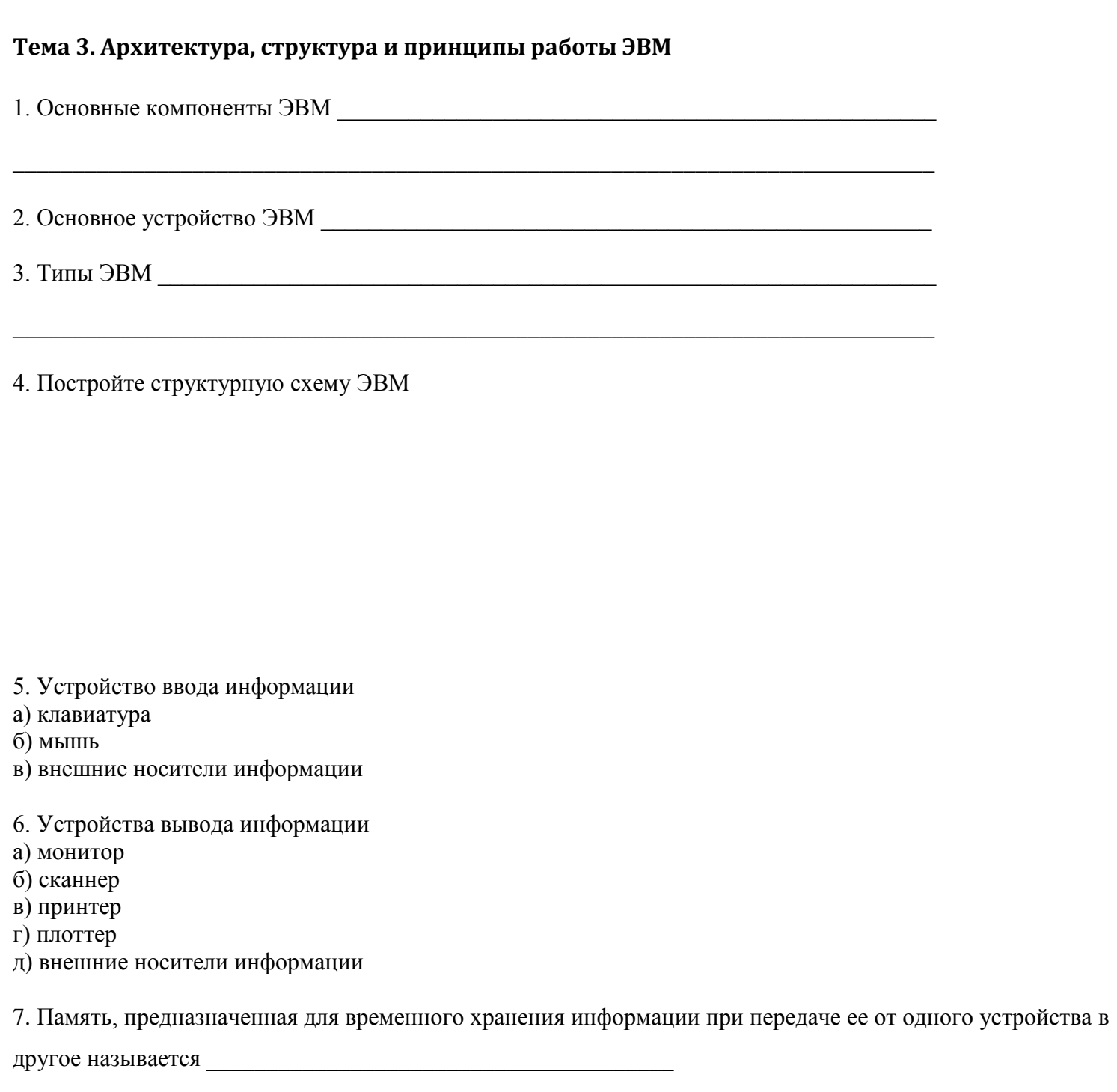

8. Подпишите названия всех устройств компьютера и их назначение.

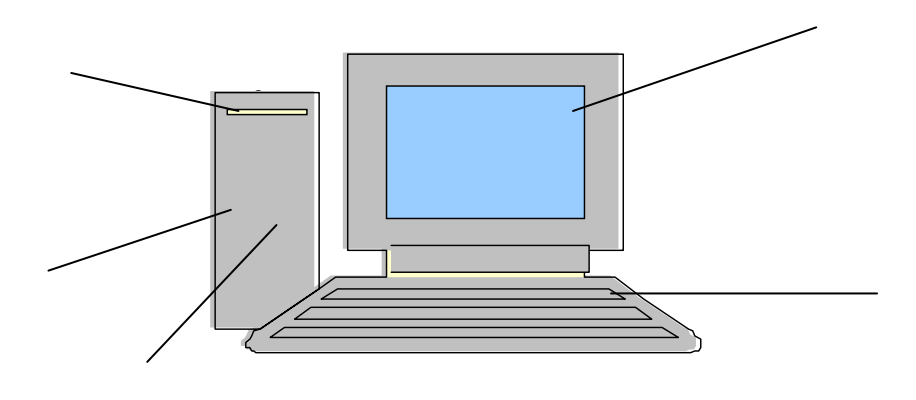

9. Опишите представленные на рисунках устройства укажите их достоинства и недостатки

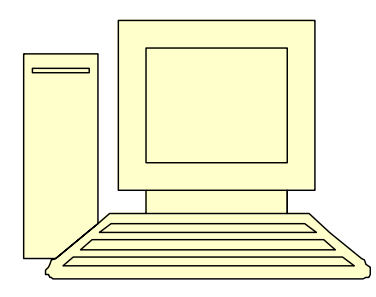

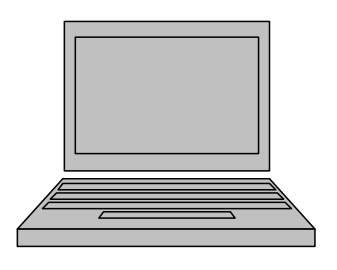

Рис. 1

 $P$ ис. 2

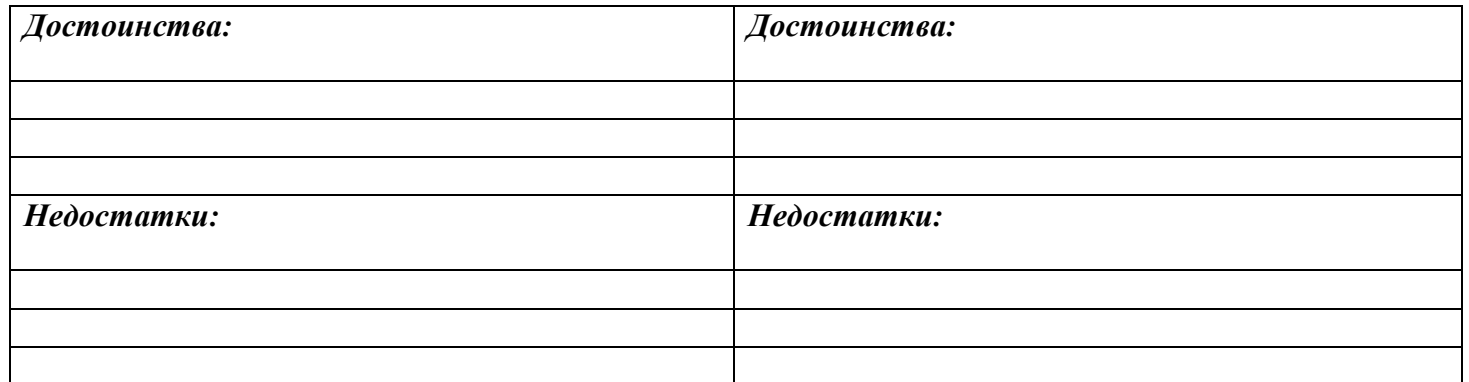

10. Опишите путь следования информации от момента ввода до момента вывода.

11. Дайте определения следующим понятиям:

Языки программирования

Типы языков программирования и их особенности \_\_\_\_\_\_\_\_\_\_\_\_\_\_\_\_\_\_\_\_\_\_\_\_\_\_\_\_\_\_\_\_\_\_\_

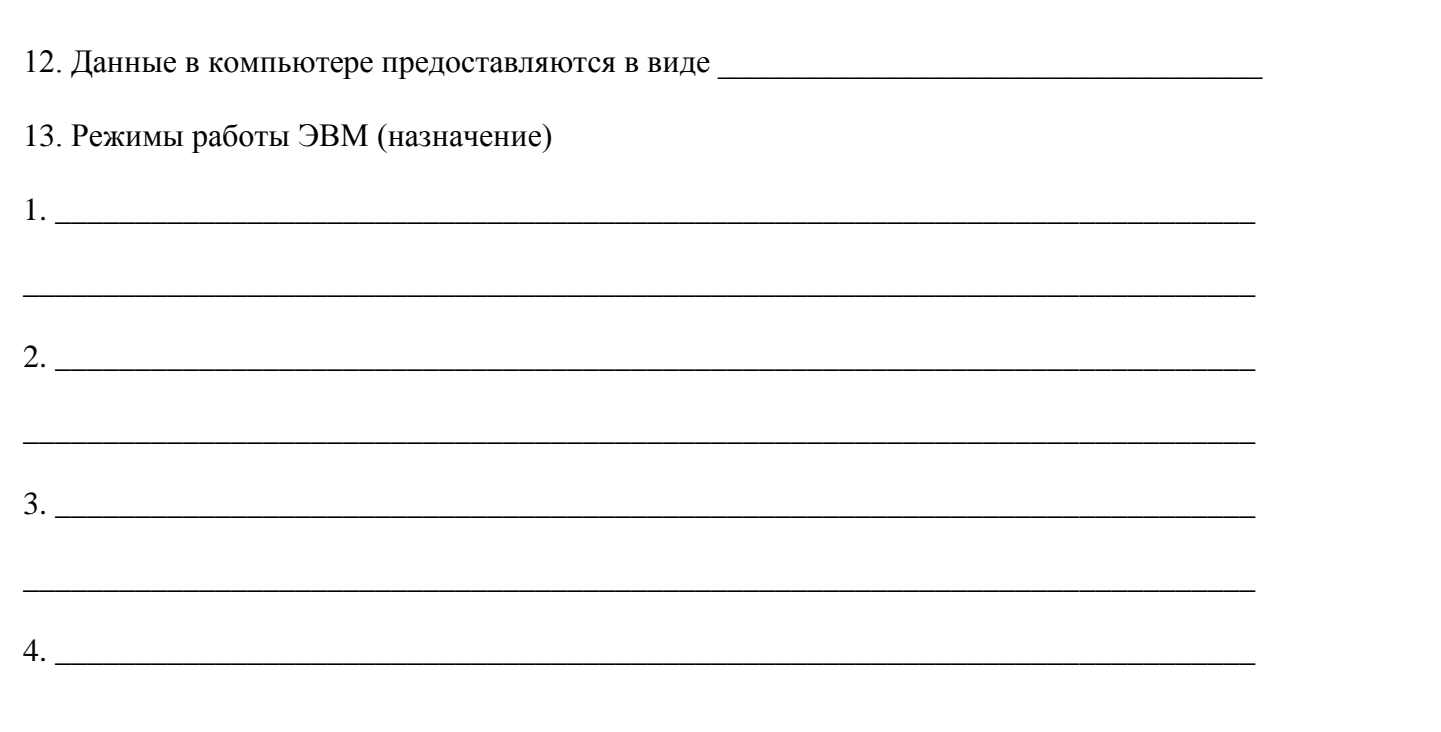

14. Проведите сравнительный анализ преимуществ и недостатков электронных носителей, предварительно сведя их характеристики в одну таблицу. Добавьте свою характеристику.

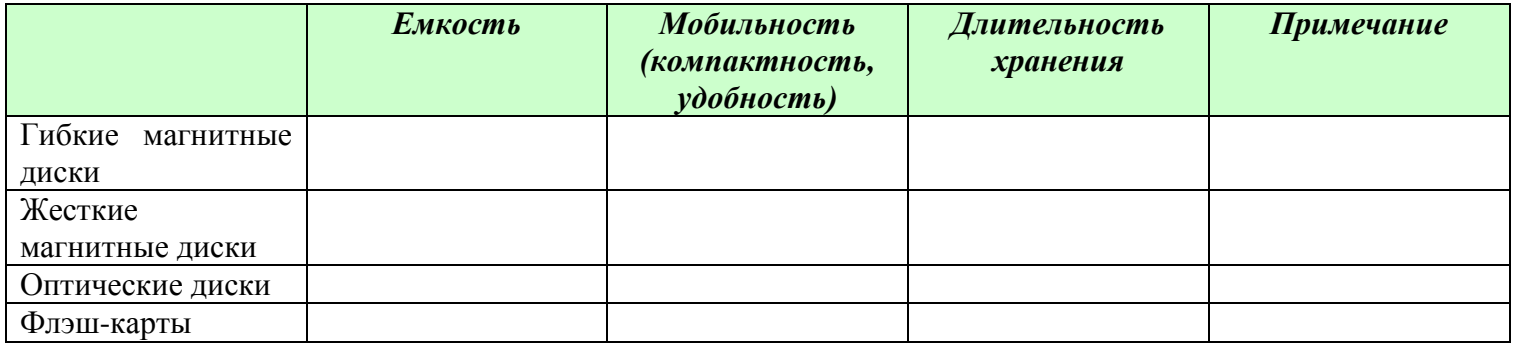

15. Какое действие не рекомендуется производить при включенном компьютере?

16. Какое устройство компьютера предназначено для ввода информации?

17. Какие устройства ЭВМ относятся к внешним?

- 1) Центральный процессор.
- 2) Принтер.
- 3) Графопостроитель.
- 4) Мышь.
- 5) Гибкие лиски.
- 6) Клавиатура.
- 7) Оперативная память.
- 8) Дисплей.

18. Бит это-

- 1) 1024 байт.
- $2) 0$
- $3) 1$
- 4) Внешнее устройство машины.
- 5) 8 байт.
- 6) Минимальная единица информации, принимающая значение 0 или 1.

19. Современную организацию ЭВМ предложил:

- 1) Джон фон Нейман.
- 2) Джордж Буль.
- 3) Н. И. Вавилов.
- 4) Роберт Винер.

20. Какие устройства обязательно должны входить в состав ЭВМ?

21. Дайте определения следующим терминам:

- 1) Байт.
- 2) Винчестер.
- 3) Драйвер.
- 4) Клавиша функциональная.
- 5) Маршрут (путь к файлу).
- 6) O3Y.
- 7) Поддиректория.
- 8) Расширение (файла).
- 9) Логический диск.

22. Подсчитайте информационный объем:

Каждая страница текста состоит из 32 строк, в каждой строке по 64 символа. Определить максимальное количество страниц такого текста (без учета символа форматирование), записанного в кодировке КОИ-8 на USB Flash drive (UFD) емкость 512 Мб.

#### Литература для выполнения заданий

- 1. Угринович Н.Д. «Информатика и ИКТ» 10, 11 класс из. Бином. Лаборатория знаний 2010 г.
- 2. Информатика и ИКТ. Подготовка к ЕГЭ, Ростов -на-Дону, 2009, под редакцией Ф.Ф. Лысенко
- 3. Е.М. Колмыкова «Информатика» учеб. пособие для студентов средних профессиональных заведений, Москва 2005
- 4. Щикот С.Е. Комплексные текстовые упражнения по информатике: Ростов -на-Дону, 2005
- 5. Самое полное издание типовых вариантов реальных заданий ЕГЭ: 2010/авт.-сост. П.А. Якушин
- 6. Т.Е. Чуркина Итоговые тесты по информатике(ко всем учебникам по информатике) изд. «ЭКЗАМЕН», 2011 (по новому образовательному стандарту)
- 7. М.В. Кошелев Итоговые тесты по информатике, 10-11 классы, Издательство «ЭКЗАМЕН», 2009

<span id="page-11-0"></span>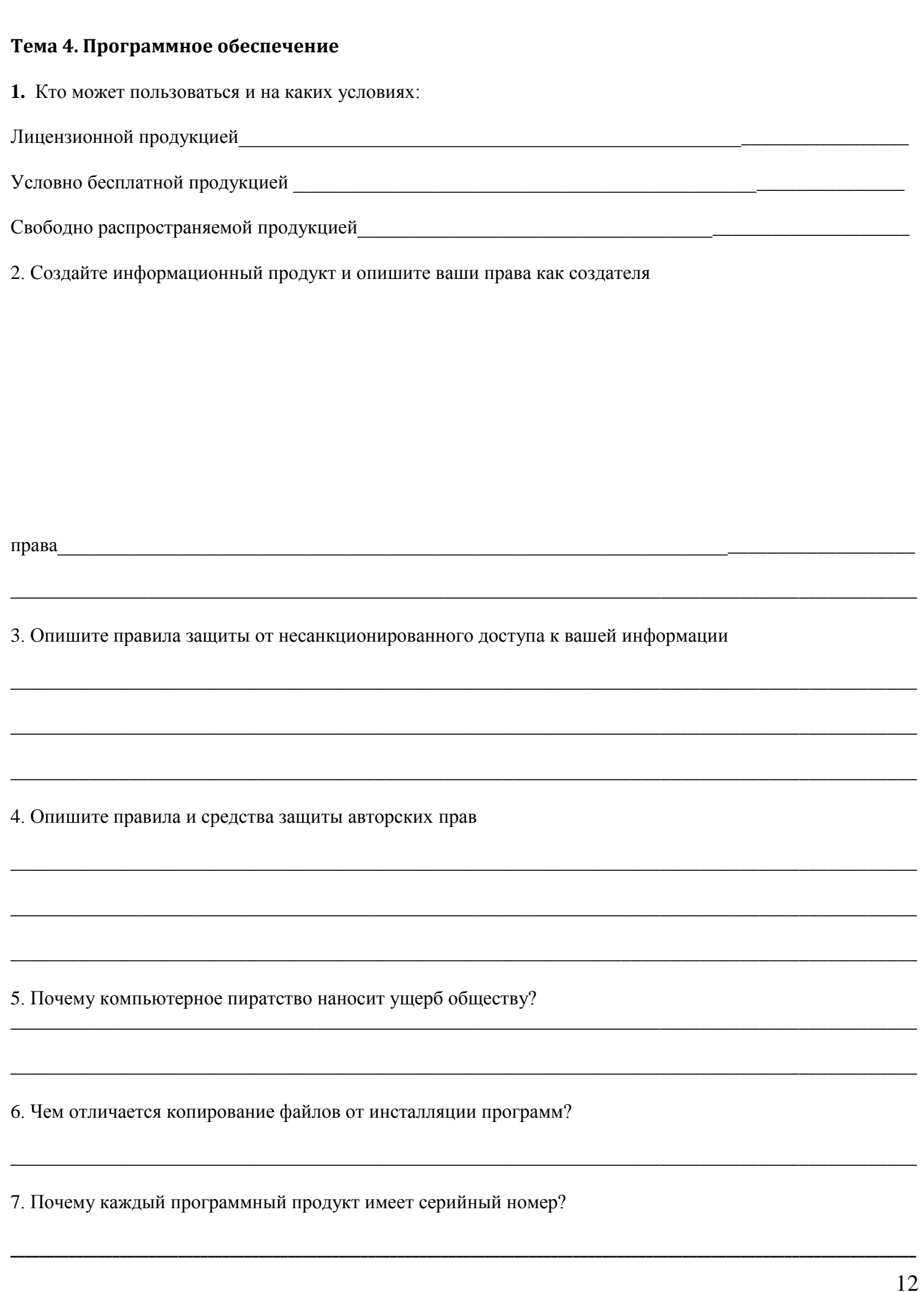

<span id="page-12-0"></span>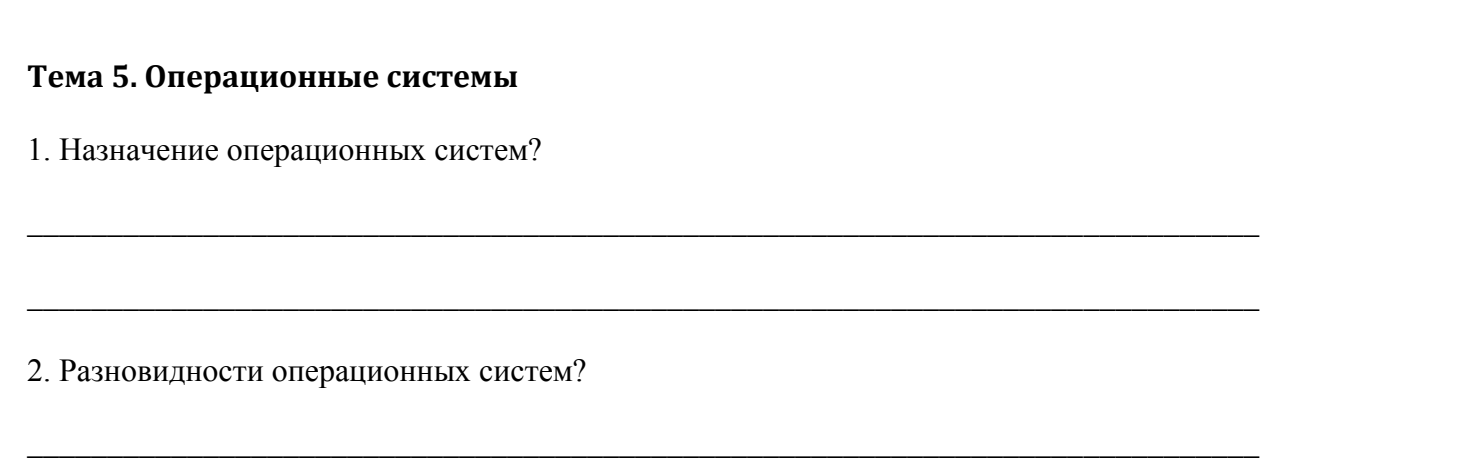

\_\_\_\_\_\_\_\_\_\_\_\_\_\_\_\_\_\_\_\_\_\_\_\_\_\_\_\_\_\_\_\_\_\_\_\_\_\_\_\_\_\_\_\_\_\_\_\_\_\_\_\_\_\_\_\_\_\_\_\_\_\_\_\_\_\_\_\_\_\_\_\_\_\_\_\_\_

3. Сравнительный анализ MS DOS и WINDOWS:

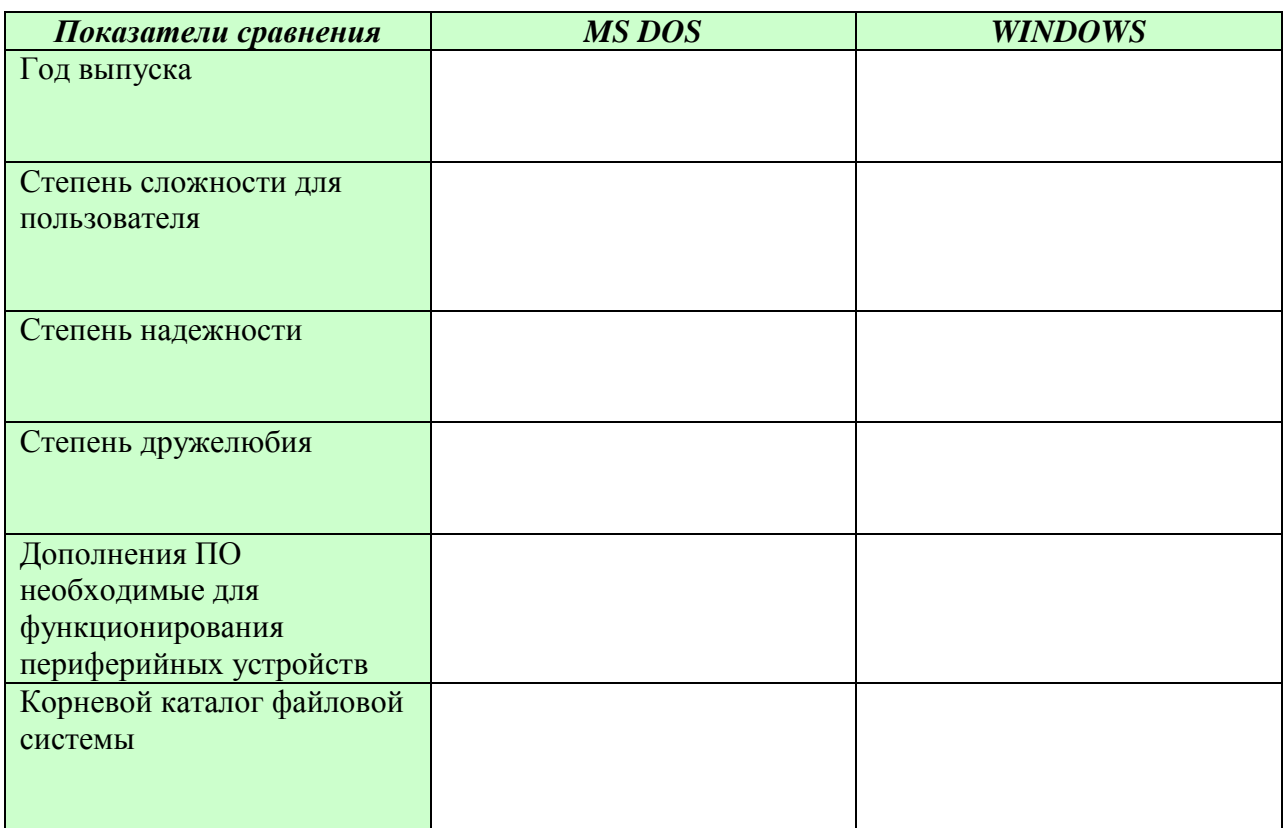

4. При помощи, какой операционной системы нужно начинать реанимацию компьютера? Почему?

\_\_\_\_\_\_\_\_\_\_\_\_\_\_\_\_\_\_\_\_\_\_\_\_\_\_\_\_\_\_\_\_\_\_\_\_\_\_\_\_\_\_\_\_\_\_\_\_\_\_\_\_\_\_\_\_\_\_\_\_\_\_\_\_\_\_\_\_\_\_\_\_\_\_\_\_\_

\_\_\_\_\_\_\_\_\_\_\_\_\_\_\_\_\_\_\_\_\_\_\_\_\_\_\_\_\_\_\_\_\_\_\_\_\_\_\_\_\_\_\_\_\_\_\_\_\_\_\_\_\_\_\_\_\_\_\_\_\_\_\_\_\_\_\_\_\_\_\_\_\_\_\_\_\_

1. \_\_\_\_\_\_\_\_\_\_\_\_\_\_\_\_\_\_\_\_\_\_\_\_\_\_\_\_\_\_\_\_\_\_\_\_\_\_\_\_\_\_\_\_\_\_\_\_\_\_\_\_\_\_\_\_\_\_\_\_\_\_\_\_\_\_\_\_\_\_\_\_\_\_

\_\_\_\_\_\_\_\_\_\_\_\_\_\_\_\_\_\_\_\_\_\_\_\_\_\_\_\_\_\_\_\_\_\_\_\_\_\_\_\_\_\_\_\_\_\_\_\_\_\_\_\_\_\_\_\_\_\_\_\_\_\_\_\_\_\_\_\_\_\_\_\_\_\_\_\_

 $\mathcal{L}_\text{max}$ 

5. Norton Commander (и ему подобные) необходимы для

6. Структура операционных систем (назначение каждого элемента):

2. \_\_\_\_\_\_\_\_\_\_\_\_\_\_\_\_\_\_\_\_\_\_\_\_\_\_\_\_\_\_\_\_\_\_\_\_\_\_\_\_\_\_\_\_\_\_\_\_\_\_\_\_\_\_\_\_\_\_\_\_\_\_\_\_\_\_\_\_\_\_\_\_\_\_\_

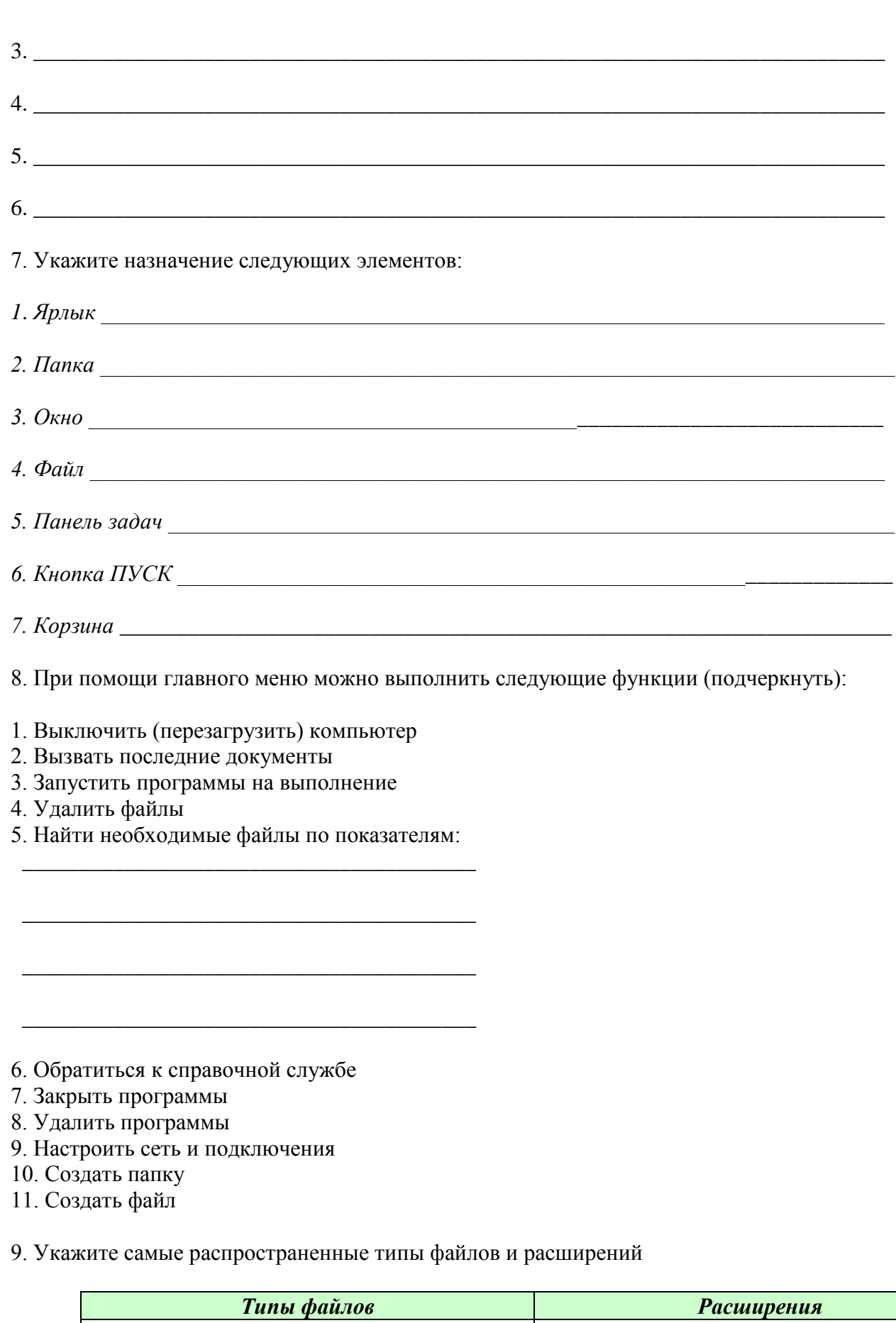

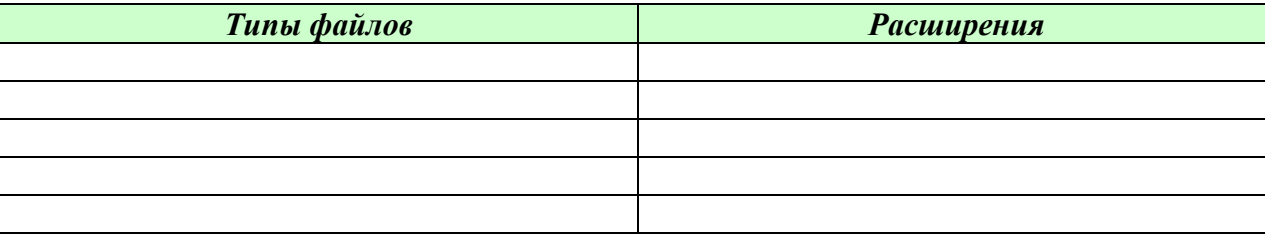

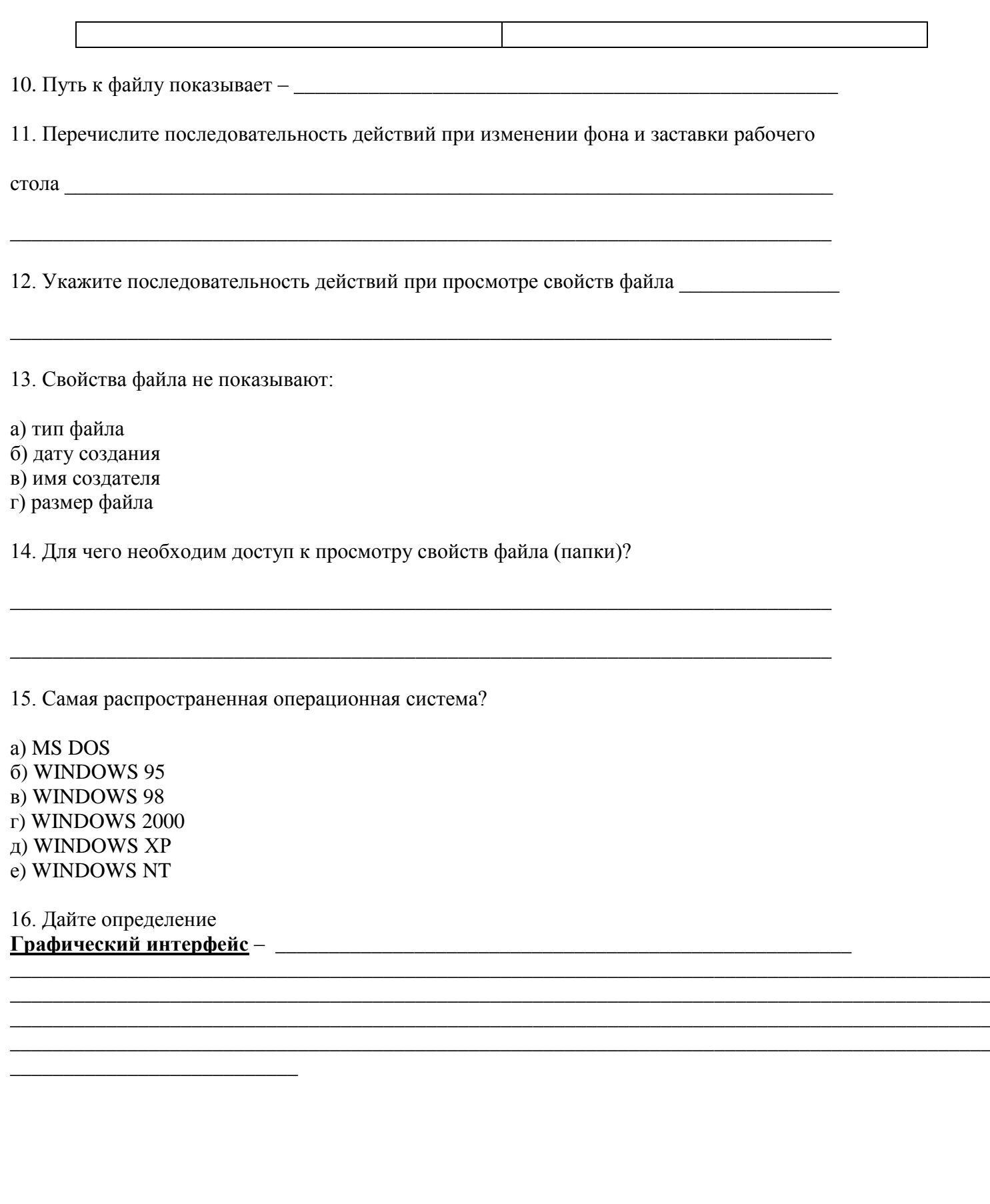

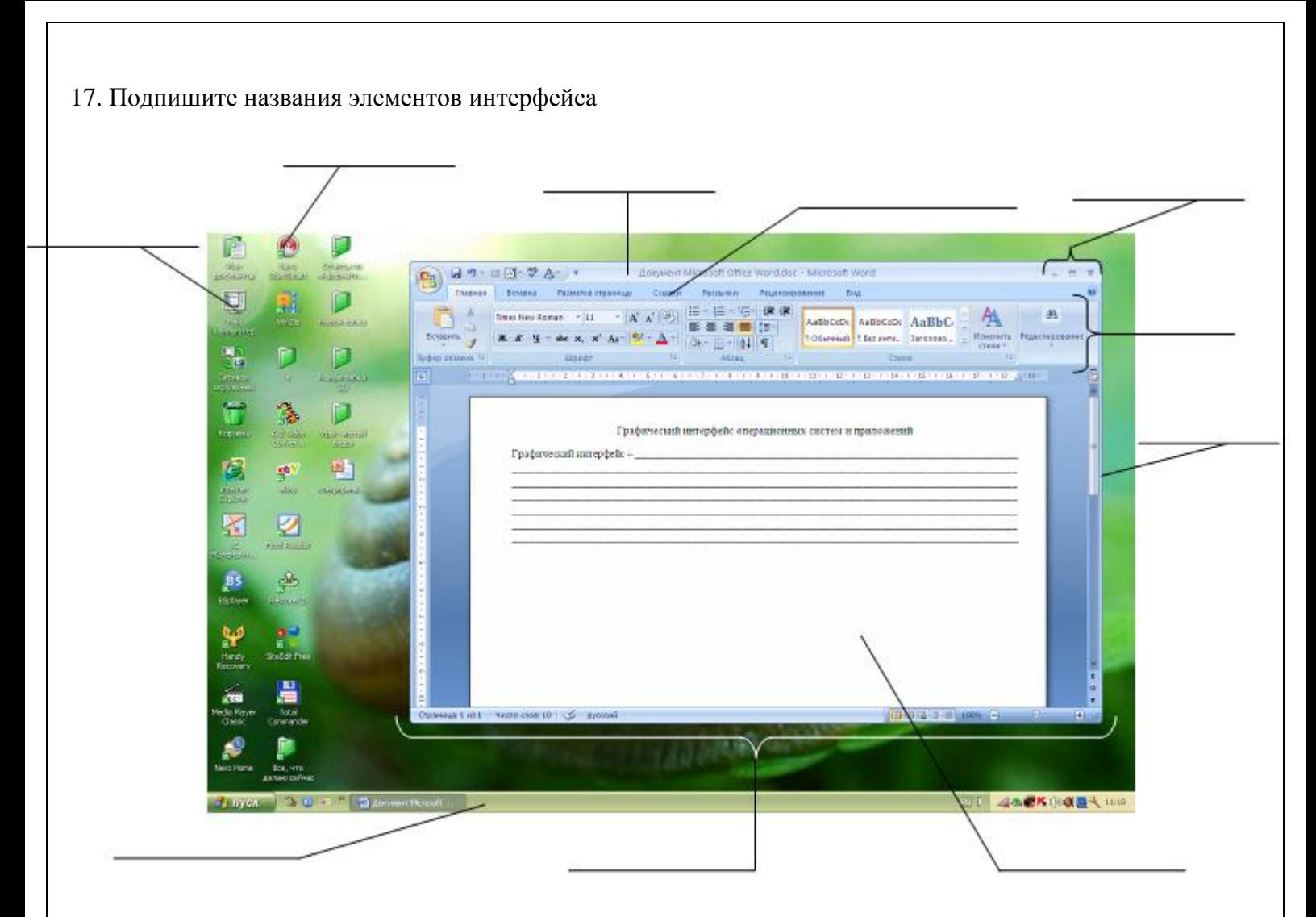

18. Нарисуйте внешний вид управляющих элементов диалоговой панели

*Вкладки Списки Счетчики Флажки Командные кнопки Переключатели Текстовые поля Ползунки* 

#### 19. В функциональную схему компьютера внести названия основных устройств компьютера:

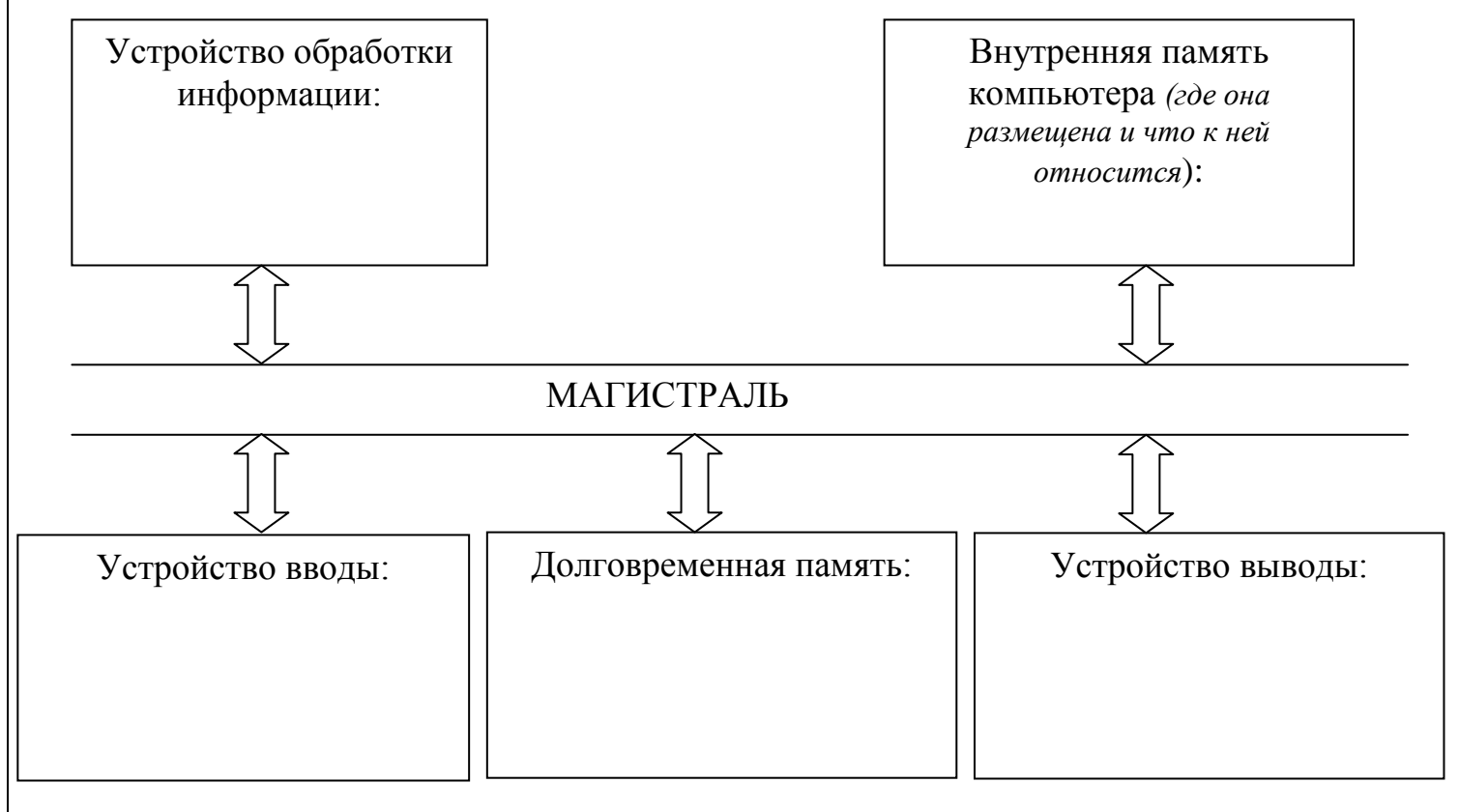

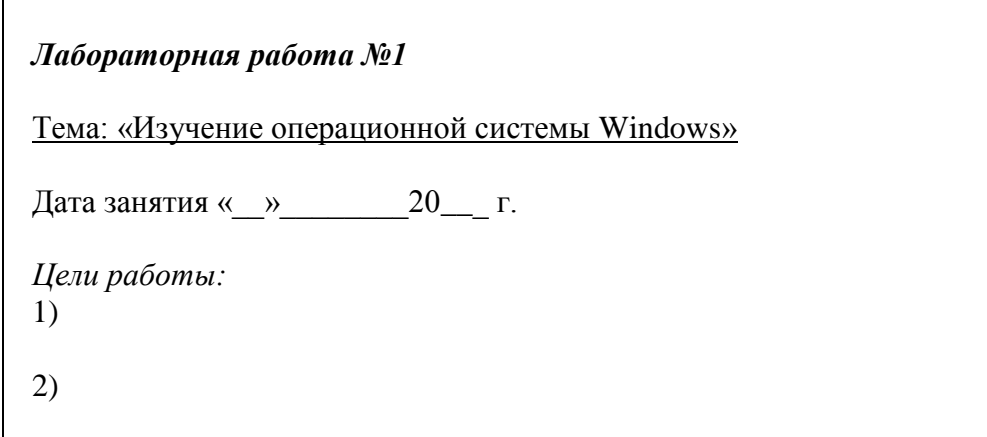

 $3)$ 

Задания:

- 1. Смените фоновый рисунок и заставку рабочего стола.
- 2. Создайте на рабочем столе папку с вашей фамилией, в ней папку с вашим именем, в ней папку с вашим отчеством
- 3. В программе БЛОКНОТ наберите краткий текст по теме «Почему я выбрал(а) профессию, которой обучаюсь сейчас» (1-2 предложения). Сохраните этот документ под именем «Моя профессия» в папку со своим отчеством.

#### Ход работы

#### 1. Запишите алгоритм выполнения задания (создайте технологическую карту)

Чтобы сменить рисунок рабочего стола:

Чтобы сменить заставку рабочего стола:

Вопросы к заданию:

а) рабочий стол -

б) заставка рабочего стола первоначально предназначалась для

2. Используя адаптированный графический алгоритм, выполните задание и поясните использованные в алгоритме значки (пояснение укажите в скобках)

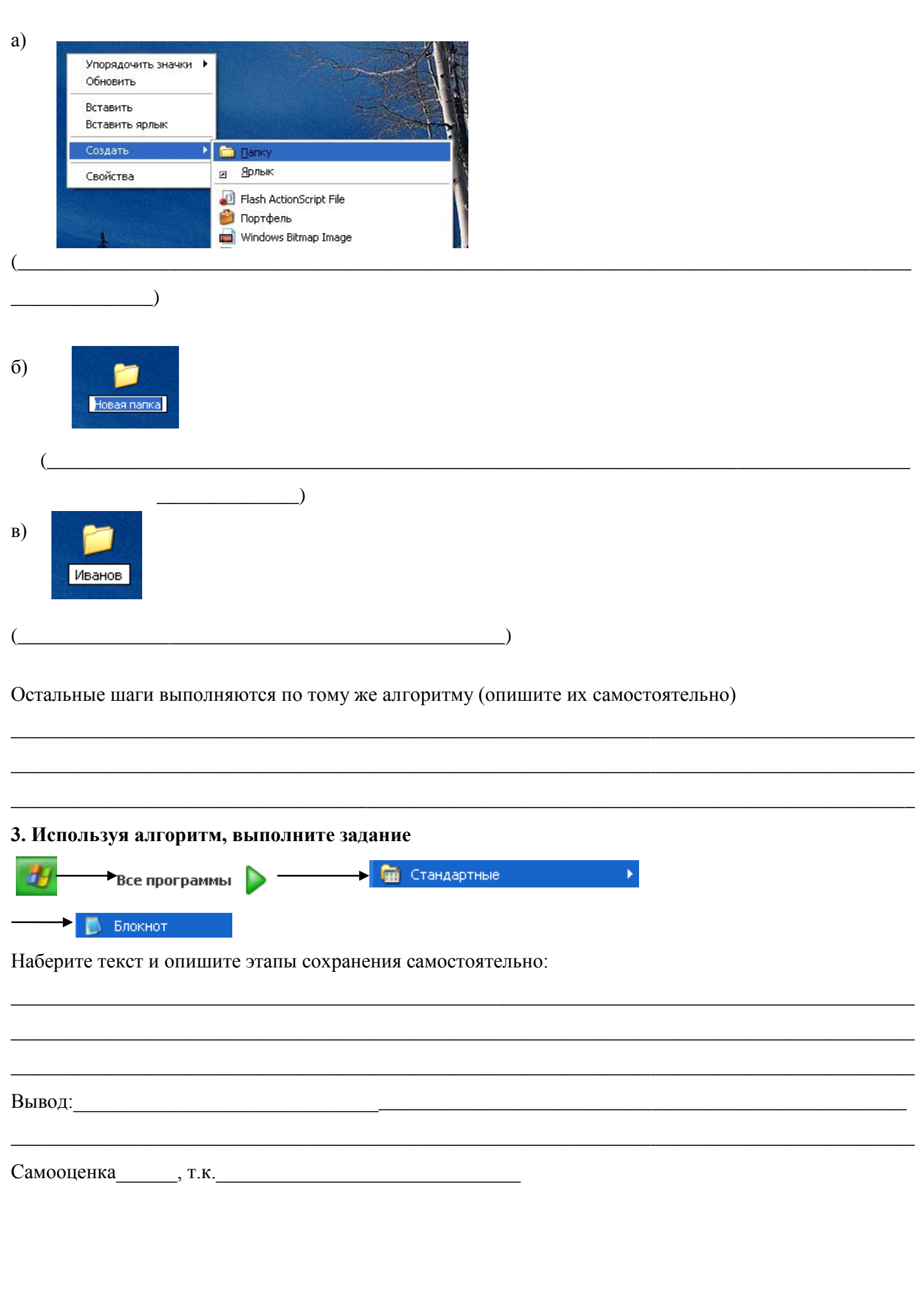

<span id="page-19-0"></span>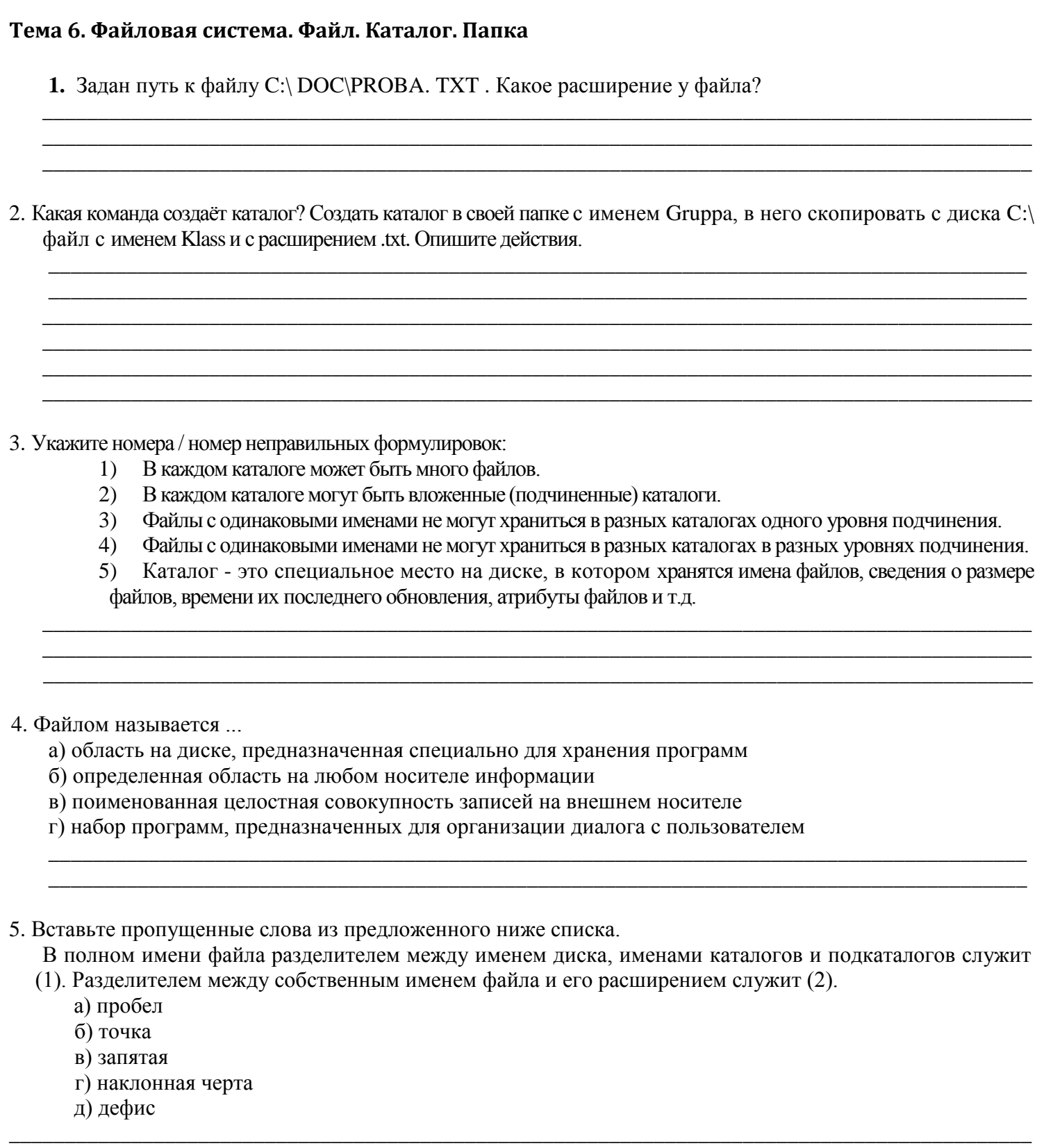

#### **Литература для выполнения заданий**

\_\_\_\_\_\_\_\_\_\_\_\_\_\_\_\_\_\_\_\_\_\_\_\_\_\_\_\_\_\_\_\_\_\_\_\_\_\_\_\_\_\_\_\_\_\_\_\_\_\_\_\_\_\_\_\_\_\_\_\_\_\_\_\_\_\_\_\_\_\_\_\_\_\_\_\_\_\_\_\_\_\_\_\_\_\_\_\_\_\_\_\_

- 1. В. Фигурнов. IBM PC, стр. 57-75
- 2. Ю. Шафрин, стр. 74-78 В. Фигурнов. IBM PC, стр.82-88

<span id="page-20-0"></span>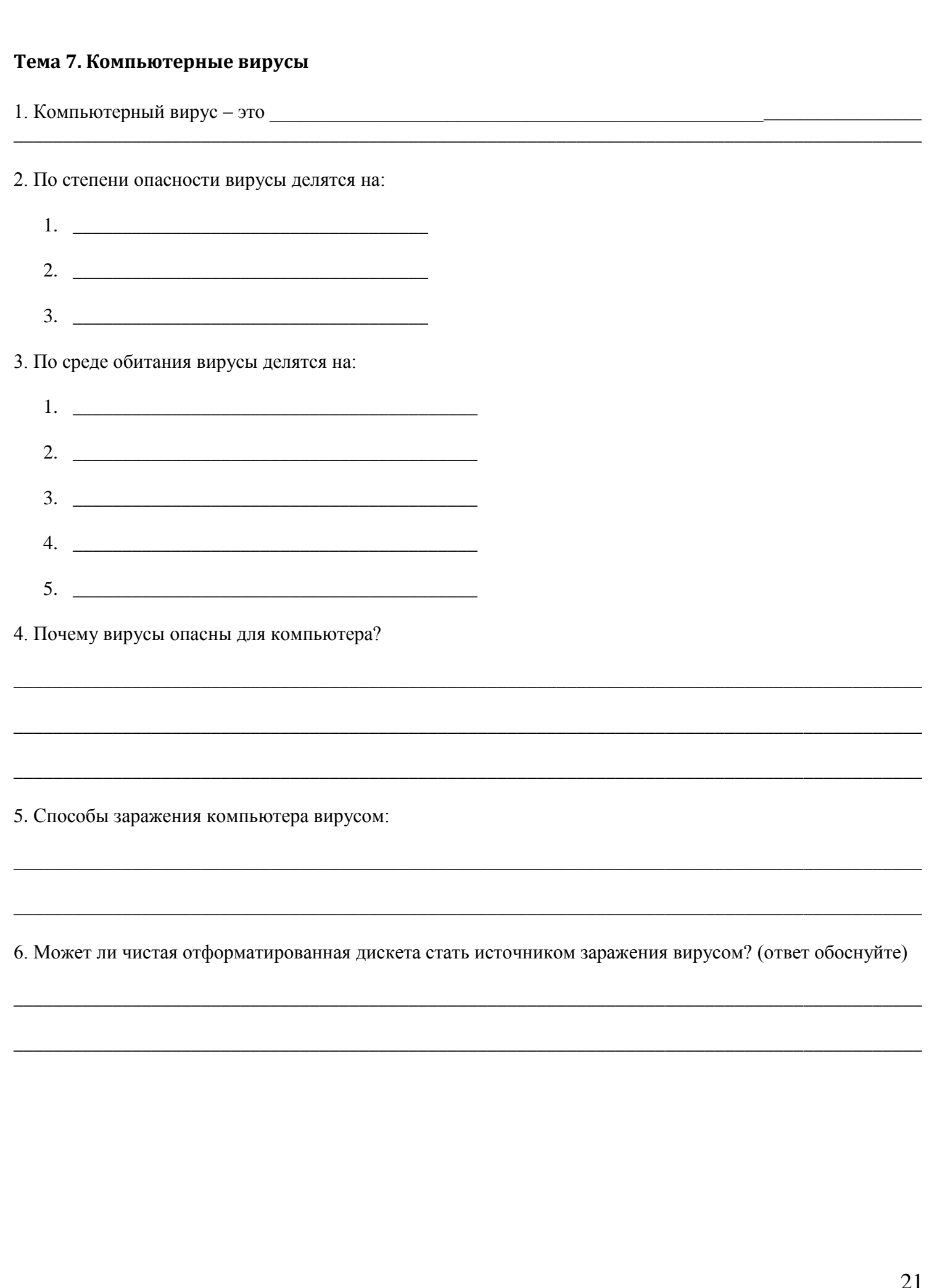

7. Опишите профилактику заражения компьютера вирусом в зависимости от типа вируса.

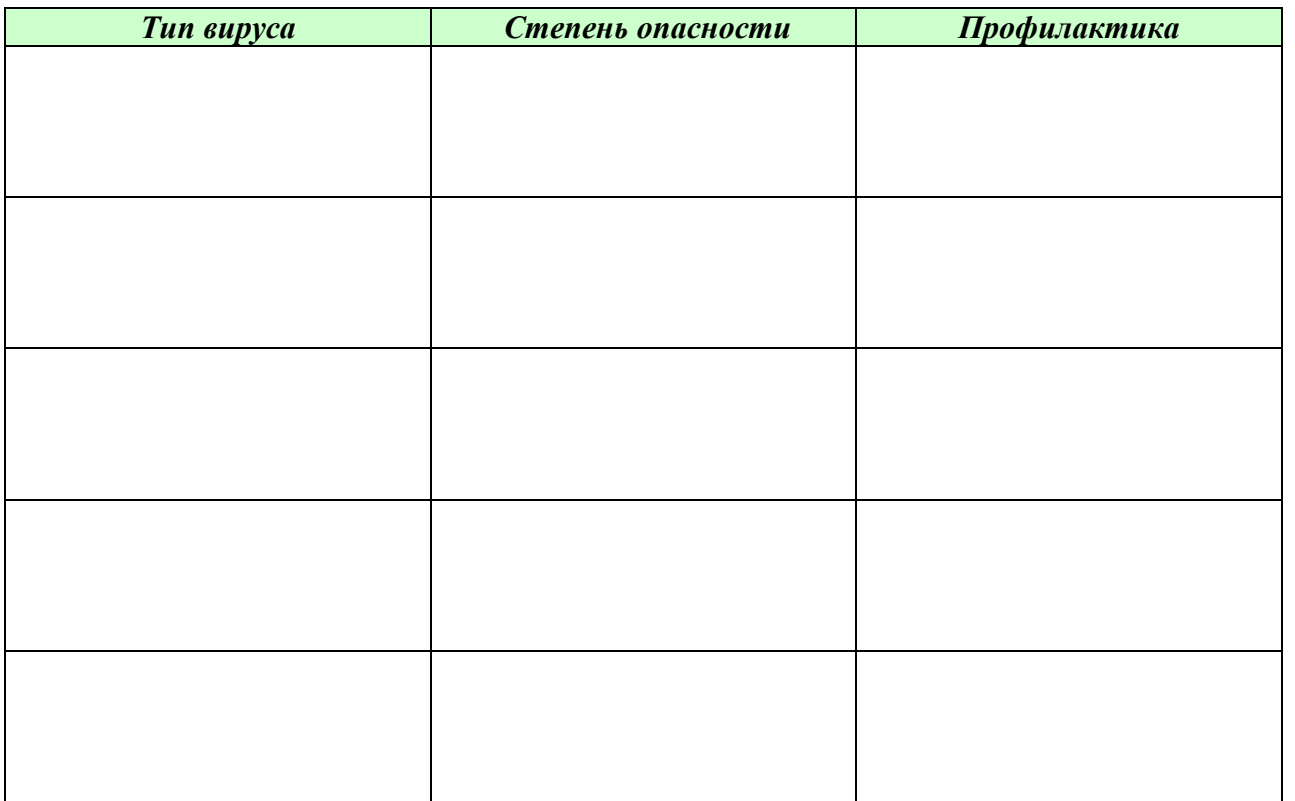

8. Какие антивирусные программы вы знаете?

9. Самые популярные из них?

10. Предположим ваш компьютер стал медленно загружаться, часто подвисает. Каковы вероятные причины такого поведения компьютера? 

12. Какие виды компьютерных вирусов Вы знаете?

13. Изучите, какой ущерб экономике России наносят создатели компьютерных вирусов.

14. Изучите сходства и различия компьютерных и биологических вирусов.

#### <span id="page-23-0"></span>Тема 8. Текстовый редактор Word

1. Какая из приведенных программ не является программой для обработки текстовой информации?

a) Microsoft Word 6) Microsoft Excel  $\overline{B}$ ) Lexicon

r) WordPad

2. В чем заключается преимущество Word перед всеми остальными программами?

#### 3. Опишите панели инструментов окна Word:

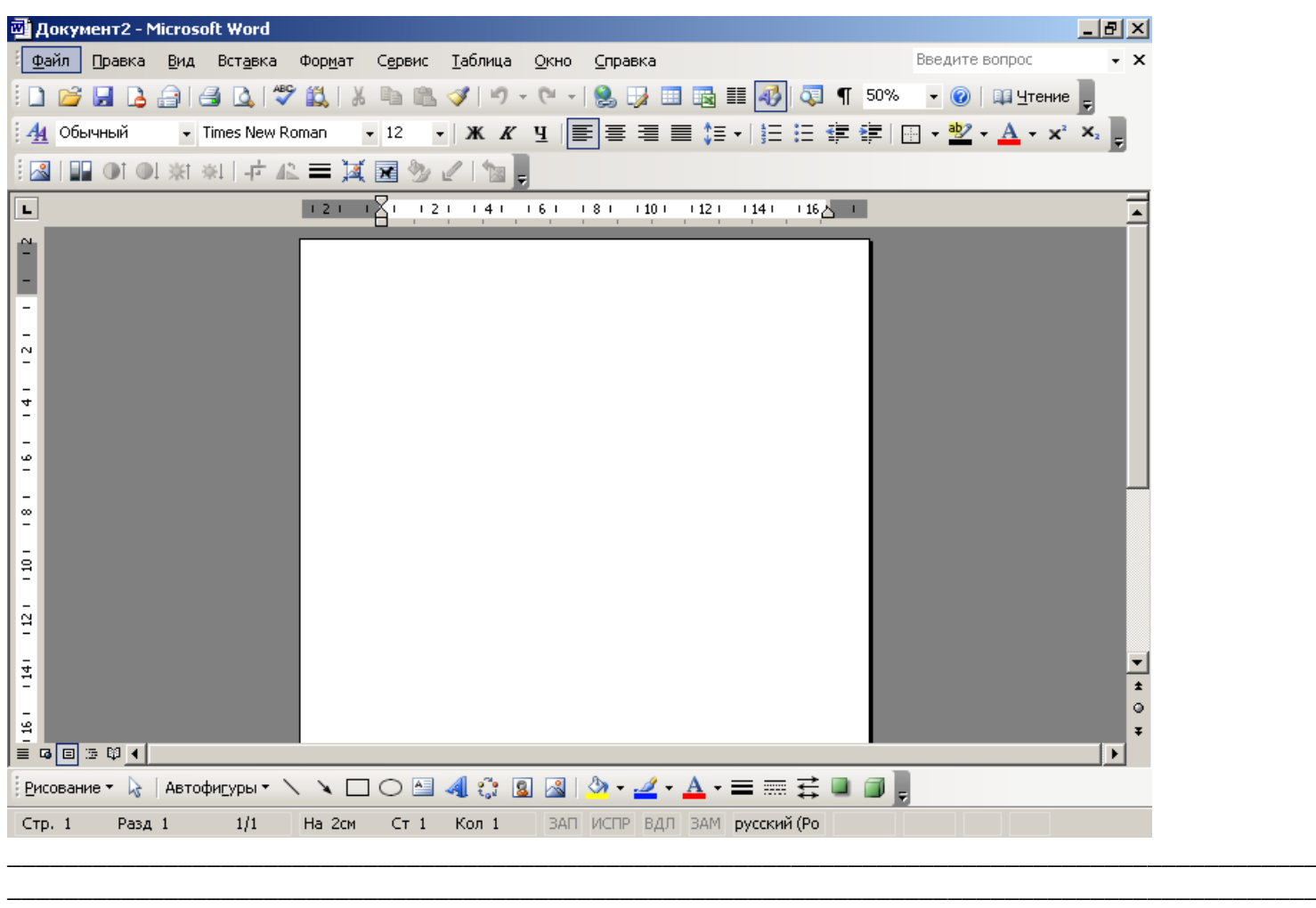

4. Возможности Word?

5. При помощи текстового редактора Word создайте титульный лист реферата:

\_\_\_\_\_\_\_\_\_\_\_\_\_\_\_\_\_\_\_\_\_\_\_\_\_\_\_\_\_\_\_\_\_\_\_\_\_\_\_\_\_\_\_\_\_\_\_\_\_\_\_\_\_\_\_\_\_\_\_\_\_\_\_\_\_\_\_\_\_\_\_\_\_\_\_\_\_\_\_\_\_\_\_\_\_\_\_\_\_\_\_\_

\_\_\_\_\_\_\_\_\_\_\_\_\_\_\_\_\_\_\_\_\_\_\_\_\_\_\_\_\_\_\_\_\_\_\_\_\_\_\_\_\_\_\_\_\_\_\_\_\_\_\_\_\_\_\_\_\_\_\_\_\_\_\_\_\_\_\_\_\_\_\_\_\_\_\_\_\_\_\_\_\_\_\_\_\_\_\_\_\_\_\_\_

\_\_\_\_\_\_\_\_\_\_\_\_\_\_\_\_\_\_\_\_\_\_\_\_\_\_\_\_\_\_\_\_\_\_\_\_\_\_\_\_\_\_\_\_\_\_\_\_\_\_\_\_\_\_\_\_\_\_\_\_\_\_\_\_\_\_\_\_\_\_\_\_\_\_\_\_\_\_\_\_\_\_\_\_\_\_\_\_\_\_\_\_

 $\_$  ,  $\_$  ,  $\_$  ,  $\_$  ,  $\_$  ,  $\_$  ,  $\_$  ,  $\_$  ,  $\_$  ,  $\_$  ,  $\_$  ,  $\_$  ,  $\_$  ,  $\_$  ,  $\_$  ,  $\_$  ,  $\_$  ,  $\_$  ,  $\_$  ,  $\_$  ,  $\_$  ,  $\_$  ,  $\_$  ,  $\_$  ,  $\_$  ,  $\_$  ,  $\_$  ,  $\_$  ,  $\_$  ,  $\_$  ,  $\_$  ,  $\_$  ,  $\_$  ,  $\_$  ,  $\_$  ,  $\_$  ,  $\_$  ,

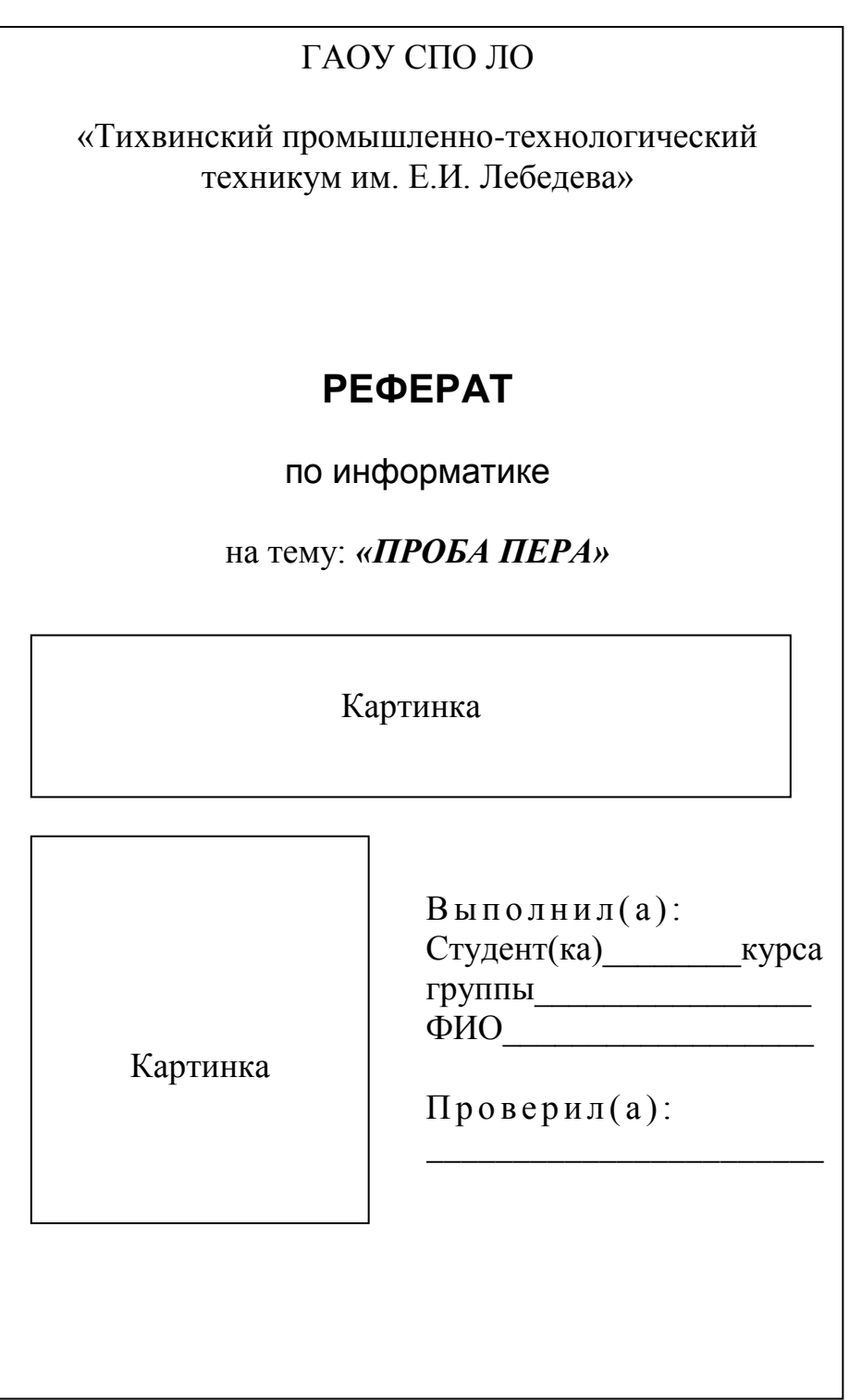

6. Основные действия необходимые для создания документов Word

- 7. Назначение Word ….
	- а) создание текстовых документов
	- б) создание, редактирование текстовых документов

\_\_\_\_\_\_\_\_\_\_\_\_\_\_\_\_\_\_\_\_\_\_\_\_\_\_\_\_\_\_\_\_\_\_\_\_\_\_\_\_\_\_\_\_\_\_

- в) создание, редактирование, оформление текстовых документов
- г) создание, редактирование, оформление, верстка текстовых документов

\_\_\_\_\_\_\_\_\_\_\_\_\_\_\_\_\_\_\_\_\_\_\_\_\_\_\_\_\_\_\_\_\_\_\_\_\_\_\_\_\_\_\_\_\_\_\_\_\_\_\_\_\_\_\_\_\_\_\_\_\_\_\_\_\_\_\_\_\_\_\_\_\_\_\_\_\_\_\_\_\_\_\_\_\_\_\_\_\_\_\_\_ \_\_\_\_\_\_\_\_\_\_\_\_\_\_\_\_\_\_\_\_\_\_\_\_\_\_\_\_\_\_\_\_\_\_\_\_\_\_\_\_\_\_\_\_\_\_\_\_\_\_\_\_\_\_\_\_\_\_\_\_\_\_\_\_\_\_\_\_\_\_\_\_\_\_\_\_\_\_\_\_\_\_\_\_\_\_\_\_\_\_\_\_ \_\_\_\_\_\_\_\_\_\_\_\_\_\_\_\_\_\_\_\_\_\_\_\_\_\_\_\_\_\_\_\_\_\_\_\_\_\_\_\_\_\_\_\_\_\_\_\_\_\_\_\_\_\_\_\_\_\_\_\_\_\_\_\_\_\_\_\_\_\_\_\_\_\_\_\_\_\_\_\_\_\_\_\_\_\_\_\_\_\_\_\_ \_\_\_\_\_\_\_\_\_\_\_\_\_\_\_\_\_\_\_\_\_\_\_\_\_\_\_\_\_\_\_\_\_\_\_\_\_\_\_\_\_\_\_\_\_\_\_\_\_\_\_\_\_\_\_\_\_\_\_\_\_\_\_\_\_\_\_\_\_\_\_\_\_\_\_\_\_\_\_\_\_\_\_\_\_\_\_\_\_\_\_\_

\_\_\_\_\_\_\_\_\_\_\_\_\_\_\_\_\_\_\_\_\_\_\_\_\_\_\_\_\_\_\_\_\_\_\_\_\_\_\_\_\_\_\_\_\_\_\_\_\_\_\_\_\_\_\_\_\_\_\_\_\_\_\_\_\_\_\_\_\_\_\_\_\_\_\_\_\_\_\_\_\_\_\_\_\_\_

8. Для того чтобы подготовиться к удалению абзаца, необходимо:

- 1) Выделить слово
- 2) Установить курсор на слово
- 3) Выделить абзац
- 4) Установить курсор на начало абзаца

#### 9. Выберите верный ответ

При объединении ячеек в таблице текстового редактора: *а)* в таблицах текстового редактора объединять ячейки нельзя; *б)* объединение возможно, но будут удалены данные из всех ячеек диапазона, кроме левой верхней; *в)* объединение возможно, при этом программа запрашивает, данные из каких ячеек сохранять; *г)* объединение возможно, при этом данные из ячеек тоже объединяются.

\_\_\_\_\_\_\_\_\_\_\_\_\_\_\_\_\_\_\_\_\_\_\_\_\_\_\_\_\_\_\_\_\_\_\_\_\_\_\_\_\_\_\_\_\_\_\_\_\_\_\_\_\_\_\_\_\_\_\_\_\_\_\_\_\_\_\_\_\_\_\_\_\_\_\_\_\_\_\_\_\_\_\_\_ \_\_\_\_\_\_\_\_\_\_\_\_\_\_\_\_\_\_\_\_\_\_\_\_\_\_\_\_\_\_\_\_\_\_\_\_\_\_\_\_\_\_\_\_\_\_\_\_\_\_\_\_\_\_\_\_\_\_\_\_\_\_\_\_\_\_\_\_\_\_\_\_\_\_\_\_\_\_\_\_\_\_\_\_\_\_\_

\_\_\_\_\_\_\_\_\_\_\_\_\_\_\_\_\_\_\_\_\_\_\_\_\_\_\_\_\_\_\_\_\_\_\_\_\_\_\_\_\_\_\_\_\_\_\_\_\_\_\_\_\_\_\_\_\_\_\_\_\_\_\_\_\_\_\_\_\_\_\_\_\_\_\_\_\_\_\_\_\_\_\_\_\_\_\_\_\_ \_\_\_\_\_\_\_\_\_\_\_\_\_\_\_\_\_\_\_\_\_\_\_\_\_\_\_\_\_\_\_\_\_\_\_\_\_\_\_\_\_\_\_\_\_\_\_\_\_\_\_\_\_\_\_\_\_\_\_\_\_\_\_\_\_\_\_\_\_\_\_\_\_\_\_\_\_\_\_\_\_\_\_\_\_\_\_\_\_ \_\_\_\_\_\_\_\_\_\_\_\_\_\_\_\_\_\_\_\_\_\_\_\_\_\_\_\_\_\_\_\_\_\_\_\_\_\_\_\_\_\_\_\_\_\_\_\_\_\_\_\_\_\_\_\_\_\_\_\_\_\_\_\_\_\_\_\_\_\_\_\_\_\_\_\_\_\_\_\_\_\_\_\_\_\_\_\_\_

#### 10. Установите соответствие.

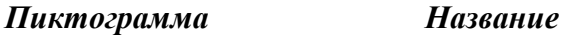

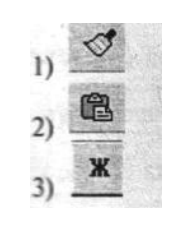

- а) Копировать
- б) Вставить
- в) Формат по образцу
- г) Полужирный
- д) Курсив
- е) Нумерация
- ж) ж) Внешние границы

#### 11. Гипертекст - это

1)Структурированный текст, в котором могут осуществляться переходы по выделенным меткам

\_\_\_\_\_\_\_\_\_\_\_\_\_\_\_\_\_\_\_\_\_\_\_\_\_\_\_\_\_\_\_\_\_\_\_\_\_\_\_\_\_\_\_\_\_\_\_\_\_\_\_\_\_\_\_\_\_\_\_\_\_\_\_\_\_\_\_\_\_\_\_\_\_\_\_\_\_\_\_\_\_\_\_\_\_\_\_\_\_

\_\_\_\_\_\_\_\_\_\_\_\_\_\_\_\_\_\_\_\_\_\_\_\_\_\_\_\_\_\_\_\_\_\_\_\_\_\_\_\_\_\_\_\_\_\_\_\_\_\_\_\_\_\_\_\_\_\_\_\_\_\_\_\_\_\_\_\_\_\_\_\_\_\_\_\_\_\_\_\_\_\_\_\_\_\_\_\_\_ \_\_\_\_\_\_\_\_\_\_\_\_\_\_\_\_\_\_\_\_\_\_\_\_\_\_\_\_\_\_\_\_\_\_\_\_\_\_\_\_\_\_\_\_\_\_\_\_\_\_\_\_\_\_\_\_\_\_\_\_\_\_\_\_\_\_\_\_\_\_\_\_\_\_\_\_\_\_\_\_\_\_\_\_\_\_\_\_\_ \_\_\_\_\_\_\_\_\_\_\_\_\_\_\_\_\_\_\_\_\_\_\_\_\_\_\_\_\_\_\_\_\_\_\_\_\_\_\_\_\_\_\_\_\_\_\_\_\_\_\_\_\_\_\_\_\_\_\_\_\_\_\_\_\_\_\_\_\_\_\_\_\_\_\_\_\_\_\_\_\_\_\_\_\_\_\_\_\_

\_\_\_\_\_\_\_\_\_\_\_\_\_\_\_\_\_\_\_\_\_\_\_\_\_\_\_\_\_\_\_\_\_\_\_\_\_\_\_\_\_\_\_\_\_\_\_\_\_\_\_\_\_\_\_\_\_\_\_\_\_\_\_\_\_\_\_\_\_\_\_\_\_\_\_\_\_\_\_\_\_\_\_\_\_\_

- 2) Очень большой текст
- 3) Текст, набранный на компьютере
- 4) Текст, в котором используется шрифт большого размера

12. Сравните исходный текст: «Текстовый редактор» и форматированный: «ТЕКСТ<sub>ОВЫЙ</sub>РЕДАКТОР».

Для такого эффекта редактор мог использовать: а) изменение размера шрифта; б) подчеркивание текста; в) режим «надстрочный знак»; г) режим «подстрочный знак»; д) применение полужирного начертания; е) изменение интервала между буквами (сжатый текст).

Какие 2 режима были применены ко всем словам текста?

13. Для отмены последнего изменения документа в редакторе Word с помощью «горячих» клавиш, нужно нажать: *a*) Ctrl + Shift + 5; *6*) Ctrl + Z; *e*) Ctrl + V; *z*) Ctrl + Alt + Z.

14. Набрать текст и придать ему различную форму (Текстовые эффекты, использовать WordArt).

«Лёжа на боку, не заработаешь и понюшку табаку»

«От безделья дурь наживается, в труде воля закаляется»

«Труд человека кормит, а лень портит»

«Для Родины своей ни сил, ни жизни не жалей»

«Мир освещается солнцем, а человек знанием»

«Наука хлеба не просит, а сама хлеб даёт»

«Не стыдно не знать, стыдно не учиться»

«Чем больше науки, тем умнее руки»

#### **Tect no Microsoft Word**

#### 1) Microsoft Word Tro:

- а) графический редактор
- **b**) текстовый редактор
- с) редактор таблиц
- 2) Какая пиктографическая панель отвечает за вид текста:
- а) стандартная
- b) рисование
- с) форматирование
- 3) Команды открытия и сохранения файлов находятся в пункте меню:
- $a)$   $\theta$  $a$ йл
- b) вставка
- $c)$  сервис
- 4) Для обозначения конца абзаца используется клавиша:
- a) Enter
- b) Shift + Enter

 $c)$  |

- 5) Чтобы выделить абзац целиком нужно:
- а) щелкнуть на нем мышкой 2 раза
- b) щелкнуть мышкой на полосе выделения при нажатой клавише Ctrl
- с) дважды щелкнуть на полосе выделения
- 6) Какая команда помещает выделенный фрагмент текста в буфер без удаления
- a) копировать
- b) вырезать
- c) вставить

#### **7) Какой из маркеров горизонтальной координатной линейки служит для установки отступа красной строки**

- a) верхний
- b) нижний левый
- c) нижний правый

#### **8) Поместить в документ рисунок можно при помощи пункта меню:**

- a) вид
- b) сервис
- c) вставка

#### <span id="page-28-0"></span>Тема 9. Табличный процессор Excel

1. Какая из приведенных программ является программой для обработки числовой информации?

a) Microsoft Word 6) Microsoft Excel

- $\overline{B}$ ) Lexicon
- r) WordPad

2. В чем заключаются возможности Excel?

#### 3. Опишите инструменты окна Excel:

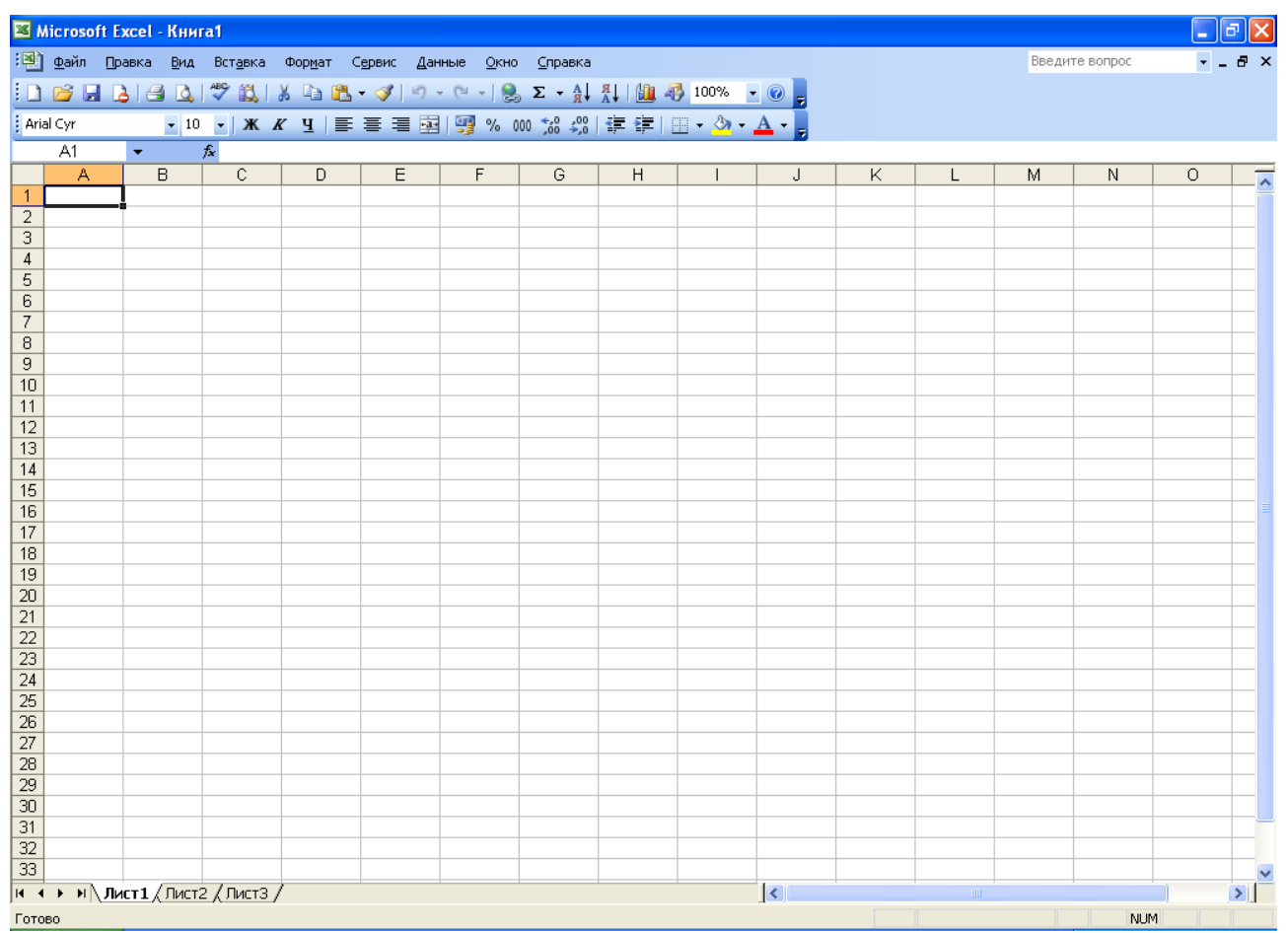

4. В электронной таблице выделится группа ячеек (А1; А3). Сколько ячеек входит в эту группу?

5. В электронной таблице значение формулы = СУММ(D2:D4) равно 16. Чему равно значение ячейки D1, если значение формулы = CP3HAЧ(D1:D4) равно 5?

6. В электронной таблице значение формулы = CP3HAЧ(A3:D3) равно 5. Чему равно значение формулы = СУММ(АЗ:СЗ), если значение ячейки D3 равно 6?

- $1)1$  $3)14$
- $2) 1$  $(4)$  4

7. Основным элементом электронных таблиц является:

- 1) Ячейка
- 2) Столбен
- 3) Строка
- 4) Вся таблица

8. В электронных таблицах выделена группа ячеек (А1: В3). Сколько ячеек входит в эту группу.

- $1)3$
- $2)4$
- $3) 5$
- $4)6$

9. Результатом вычисления в ячейке С1 будет:

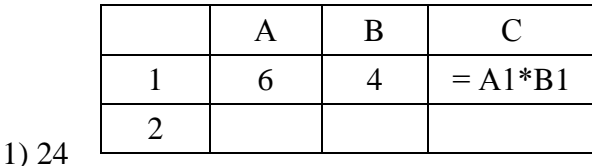

 $2) 1,5$ 

 $3)6$ 

 $4)10$ 

#### Литература для выполнения заданий

- 1. Угринович Н.Л. «Информатика и ИКТ» 10, 11 класс из. Бином. Лаборатория знаний 2010 г.
- 2. Информатика и ИКТ. Подготовка к ЕГЭ, Ростов -на-Дону, 2009, под редакцией Ф.Ф. Лысенко
- 3. Е.М. Колмыкова «Информатика» учеб. пособие для студентов средних профессиональных заведений, Москва 2005
- 4. Щикот С.Е. Комплексные текстовые упражнения по информатике: Ростов -на-Дону, 2005
- 5. Самое полное издание типовых вариантов реальных заданий ЕГЭ: 2010/авт.-сост. П.А. Якушин
- 6. Т.Е. Чуркина Итоговые тесты по информатике ко всем учебникам по информатике) изд. «ЭКЗАМЕН», 2011 (по новому образовательному стандарту)
- Итоговые тесты по информатике, 10-11 классы, Издательство «ЭКЗАМЕН», 2009 7. М.В. Кошелев

#### Создание таблицы успеваемости по предмету (Математика, Информатика, Литература и т.д.) Пель работы:

Отработка основных приемов работы в Excel

- 1. Определение формата ячеек
- 2. Установка границ, в том числе диагонали
- 3. Объединение ячеек
- 4. Форматирование ячеек

#### Залание

- 1. Создать таблицу (по приведенному ниже примеру) успеваемости за три месяца (5 уроков в месяц) по выбранному предмету на группу из 25 человек даты подобрать самостоятельно.
- 2. Провести все расчеты (средний балл, округленный средний балл, логический анализ)

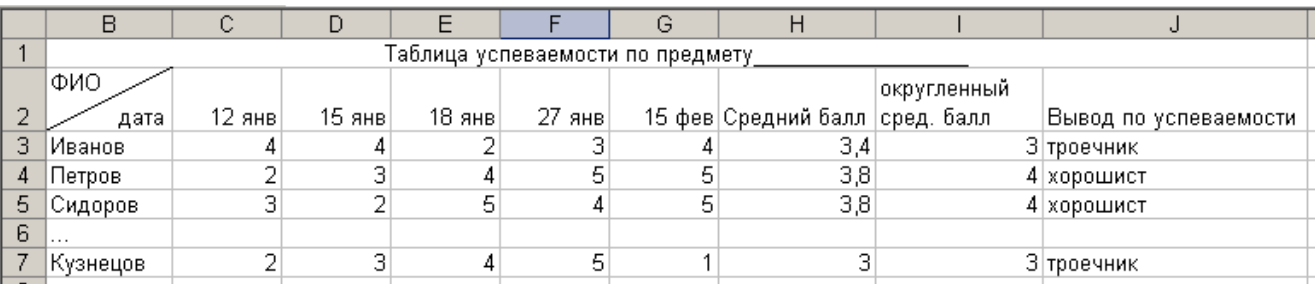

Средний балл рассчитывается по формуле = CP3HAЧ(C3:G3)

Округленный средний балл рассчитывается по формуле = ОКРУГЛ(Н3;0)

#### Вывод по успеваемости

=ЕСЛИ(I3=5;"отличник";(ЕСЛИ(I3=4;"хорошист";(ЕСЛИ(I3=3;"троечник";(ЕСЛИ(I3=2;"двоечник"))))))))

#### Ход выполнения работы

Вставка формулы

- 1. Вставка
- 2. Формула
- 3. Выбрать формулу
- 4. Изучить структуру
- 5. Нажать ОК
- 6. Ввести параметры расчетов (диапазон номеров ячеек с которыми желаем работать на английском языке)
- 7. Нажать ОК

#### Объединение (разбивка) ячеек

- 1. Выделить желаемый диапазон ячеек
- 2. Нажать знак «Объединить и поместить в центре»

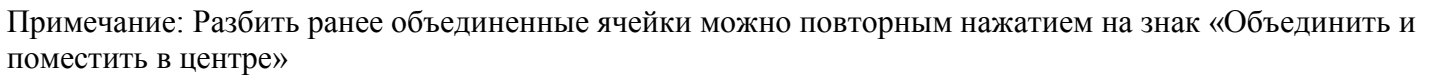

#### *Расчет суммы платежа по кредиту, создание резюме (использование шаблонов)* **Цель работы:**

Научиться работать с шаблонными формами Excel, Word.

#### **Задание**

- 1. Создать книгу данных Excel
- 2. При помощи шаблонов Excel создать файл «Рассрочка» (см. Рис.)
- 3. Заполнить поля (свободные данные)
- 4. Проанализировать зависимость изменения платежей от процента, суммы, количества лет.
- 5. Рассмотреть возможные шаблонные формы Excel, Word.
- 6. В Word создать изысканное резюме.
- 7. Написать отчет.

#### Калькулятор платежей по займу

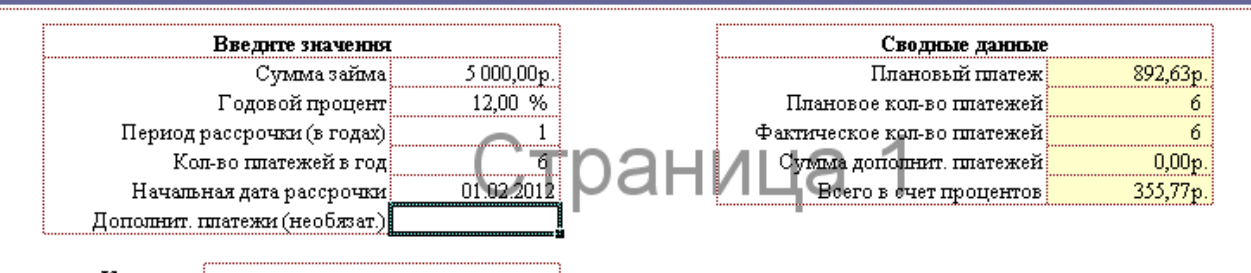

Кредитор:

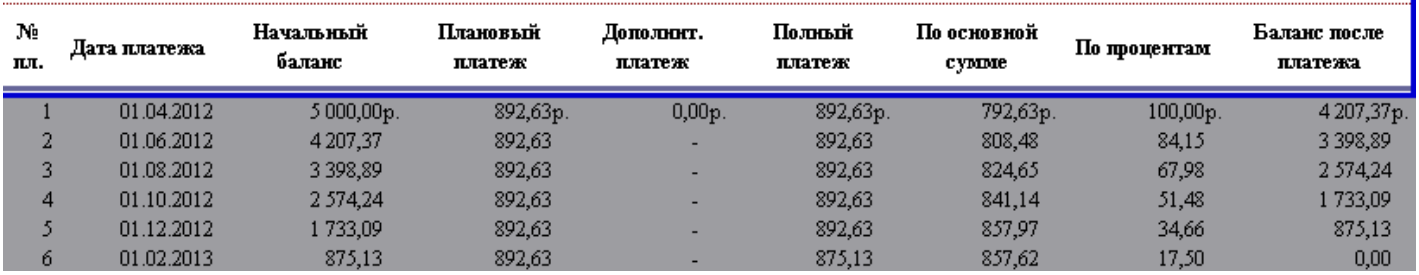

#### **Ход выполнения работы**

#### *Выбор шаблонной формы*

- 1. Файл
- 2. Создать
- 3. Шаблоны на моем компьютере
- 4. Вкладка Решения
- 5. Выбрать шаблон
- 6. Нажать ОК

#### *Обмен данными между листами книги данных Excel*

#### **Цель работы**

Научиться использовать данные предыдущего периода в текущих расчетах

#### **Задание**

- 1. Создать таблицу расходов не менее семи наименований и доходов за январь (см. рис.Лист 1)
- 2. Обеспечить подсчет итогов по каждому виду расходов
- 3. На втором листе создать таблицу расходов и доходов за февраль с учетом сумм января (см. рис.Лист 2)
- 4. Обеспечить подсчет итогов февраля.

#### Лист 1

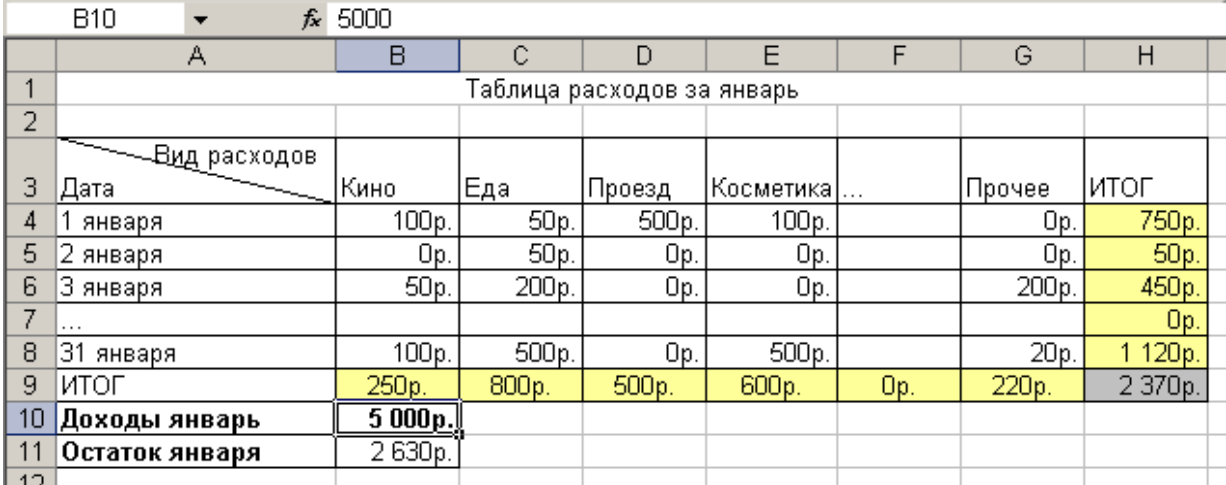

#### Лист 2

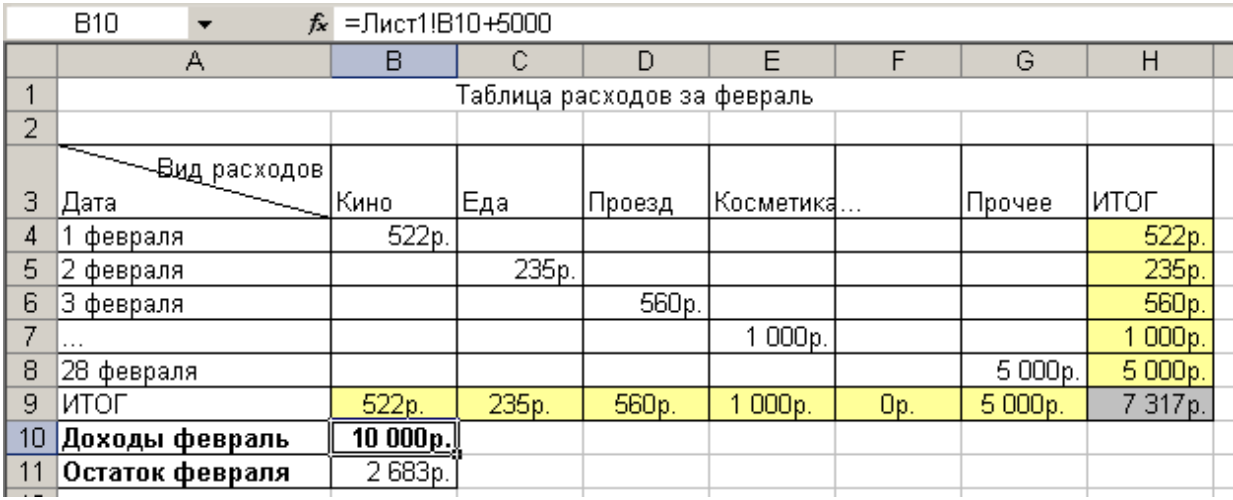

Примечание: При заполнении таблицы необходимо пользоваться:

- 1. Средствами автозаполнения (поле дата)
- 2. Автоматизированным суммированием значок автосумма  $\Sigma$  •
- 3. Формулой расчета остатка месяца доходы-расходы
- 4. Доходы февраля рассчитываются по формуле (остаток января + сумма дохода февраля (см. рис. Лист 2 строка формул)

#### *Создание и сортировка списка осуществление поиска данных*

#### **Цель работы**

Научиться создавать простейшую базу данных и осуществлять поиск в ней

#### Задание

- 1. Создать базу клиентов (30 человек) с указанием даты прихода и вида работ (не менее 5-ти видов работ), а также подсчитать предполагаемую сумму к оплате. (см. Рис.)
- 2. Отсортировать по дате
- 3. Найти клиентов назначенных на  $200$  г.
- 4. Осуществить выборку клиентов итоговая сумма заказа которых более 1000 руб. и пометить красным шрифтом.
- 5. Написать отчет

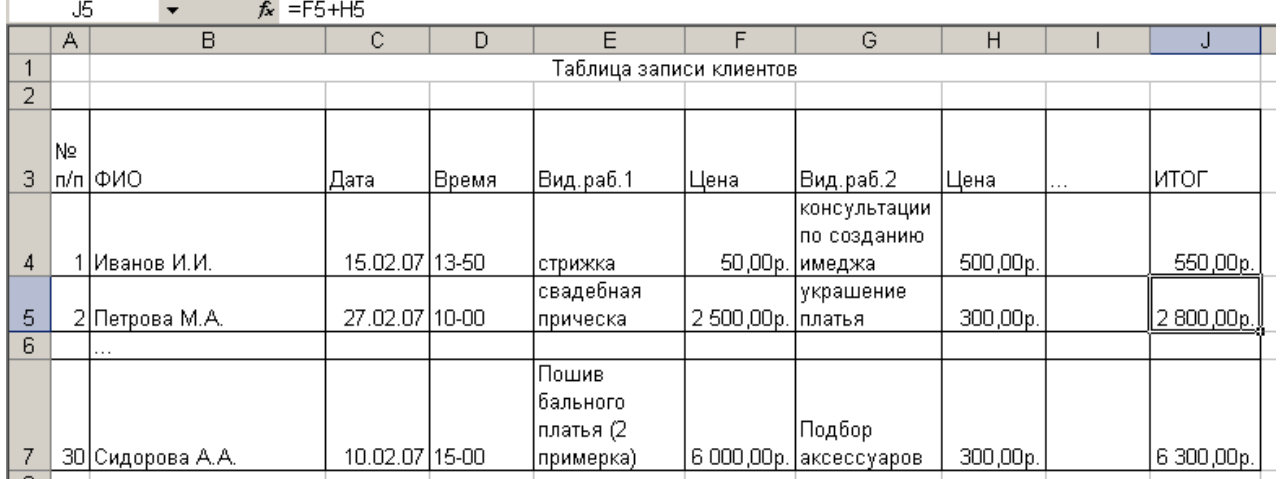

#### **Ход работы**

#### *Сортировка списка*

- 1. Данные
- 2. Сортировка
- 3. Выбрать метку столбца для сортировки
- 4. ОК

#### *Осуществление выборки*

- 1. Данные
- 2. Фильтр
- 3. Автофильтр
- 4. Выбрать параметр
- Примечание: Вернуть обратно можно:
	- 1. Данные
	- 2. Фильтр
	- 3. Снять галочку автофильтр или Отобразить все

#### **Tecm no Microsoft Excel**

1) Microsoft Excel oro: а) текстовый редактор **b**) графический редактор с) редактор таблиц 2) Команда "мастер диаграмм" находится в пункте меню: а) файл **b**) вставка  $c)$  сервис 3) Добавить ячейки можно с помощью: а) меню вставка b) щелчка правой клавиши мыши с) оба варианта 4) Поместить таблицу в буфер обмена без удаления можно с помощью команды: а) копировать **b**) вырезать с) вставить 5) Логическая функция "ЕСЛИ" находится в меню: а) вставка → функция b)  $\phi$ → функция с) правка **->** функция 6) Промаркировать столбец ячеек можно с помощью комбинации клавиш: a) Ctrl+ $\downarrow$ b) Shift+ $\downarrow$ c) Alt +  $\downarrow$ 7) Восстановить удаленные данные можно с помощью комбинации клавиш: a)  $Ctrl + Z$ b) Shift + Z c)  $Alt + Z$ 8) Для возведения числа в степень используется клавиша:  $a)$  \$

- 
- $\mathbf{b})$  \* c)  $\wedge$

9) Вводу формулы в ячейке должно предшествовать нажатие клавиши:

- $a) =$
- b) Enter
- c)  $\sim$

#### 10) Для установления информационной связи используется клавиша:

- a)  $#$
- $\mathbf{b})$  |
- c) %

<span id="page-35-0"></span>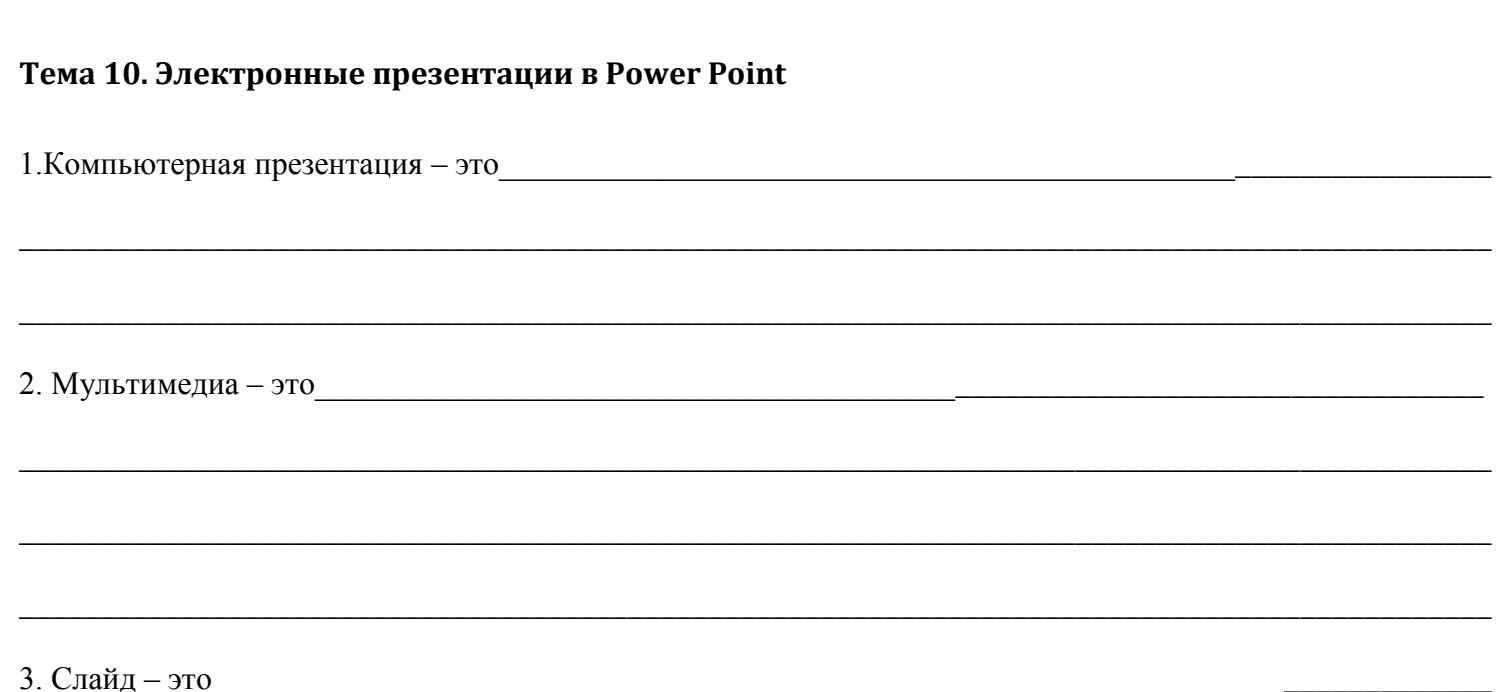

4. Опишите возможности окна PowerPoint

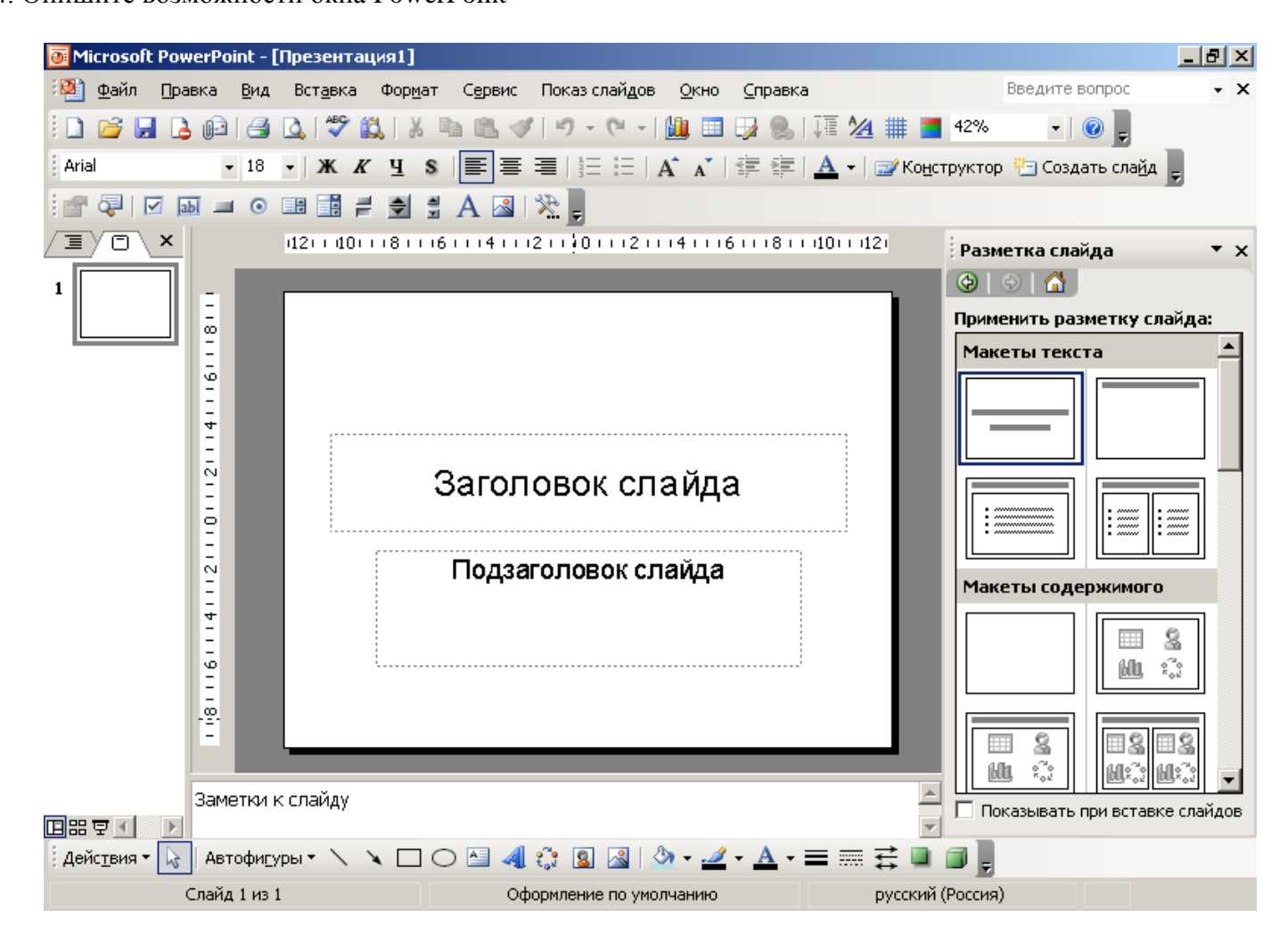

#### **Практическая работа** *Знакомство с пакетом презентаций PowerPoint*

#### **Цель работы**

Освоение приемов создания мультимедийных презентаций с помощью программ PowerPoint.

#### **Задание**

Создать презентацию по основным компонентам ЭВМ. Вид слайдов представлен на следующем рисунке.

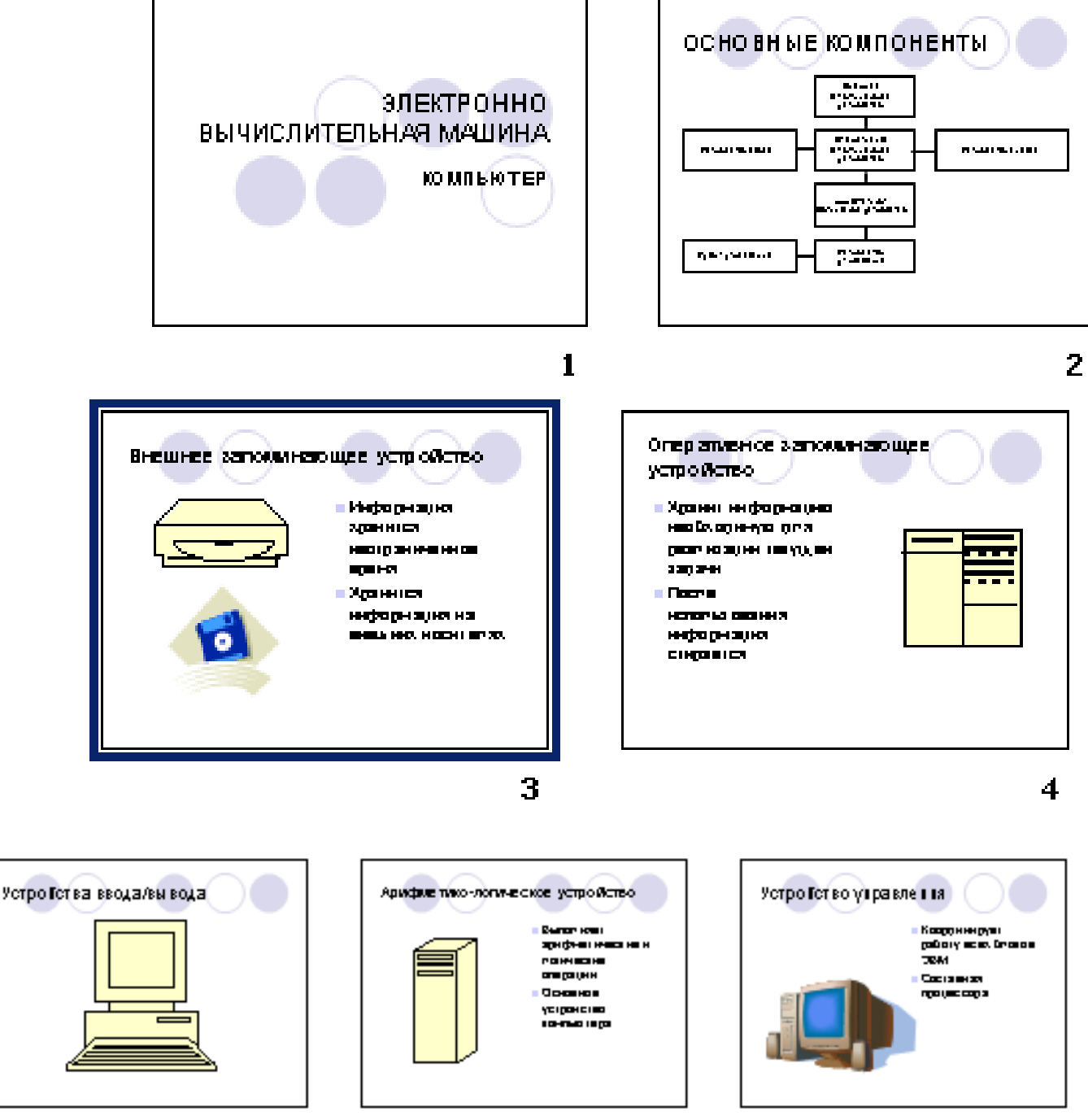

6

#### **Последовательность действий при подготовке презентации:**

- 1. Запустите на исполнение программу MS PowerPoint.
- 2. **=> Файл => Создать =***>* **Новая презентация**
- 3. В открывшемся окне «Создание слайда»:
- для слайда 1 выберите автомакет «Титульный слайд»; заполните шаблон соответствующим текстом; за тем выполните команду => Вставка => Создать слайд;
- для слайда 2 выберите автомакет «Таблица» => ОК; заполните шаблон соответствующим текстом; затем выполните команду => Вставка => Создать слайд.
- 4. Для слайдов 3-7 используйте макет «Графика и текст». Заполнение шаблонов графическими объектами можно производить из библиотеки MS Clip Gallery; выполнив команды => Вставка => Рисунок => Картинки, выберите картинку (щелчком мыши) *=>* Вставить клип => Свернуть или закрыть окно «Вставка картинки». Переместите картинку в окно графического объекта на слайде. Можно использовать и другие рисунки, а также рисунки, извлеченные из любых графических файлов. Для перехода к созданию следующего слайда выполните: => **Вставка => Создать слайд.**
- 5. Выбор оформления. Перейдите в режим сортировщика слайдов:

#### **=> Вид => Сортировщик слайдов => Щелкните по первому слайду;**

#### **=> Формат => Применить шаблон оформления.**

В открывшемся окне выберите «Водяные знаки» => Применить.

- 6. Настройка режима смены слайдов.
	- *=>* **Показ слайдов**

#### **=> Смена слайдов.**

В поле «Эффект» выберите «Растворение». В поле «Продвижение» выберите «Автоматическое после 7 сек» => Применить ко всем.

7. Анимация и озвучивание отдельных объектов. Этот режим позволяет установить анимационные эффекты для каждого фрагмента слайда: за

головка, рисунков, текста. Для этого: => выделите фрагмент на слайде;

#### **=> Настройка анимации.**

Далее выбирается анимационный эффект. На вкладке «Порядок и время» можно назначить последовательность появления объектов (фрагментов) при демонстрации.

8. Сохранение созданной презентации:

#### => **Файл** => **Сохранить.**

Создается файл с расширением \*.ppt

#### **Демонстрация презентации.**

- => Перейдите в режим сортировщика слайдов;
- => Щелкните по начальному слайду;

#### *=>* **Показ слайдов => Начать показ, или нажав F5 на клавиатуре.**

#### *Подготовка презентации*

#### **Цель работы:**

- закрепление навыков создания мультимедийных презентаций;
- изучение, систематизация и наглядное представление учебного материала.

Используемые программные средства: MS PowerPoint.

#### Задание

Используя MS PowerPoint, подготовьте презентацию по одной из предлагаемых ниже тем. Примените наибольшее число возможностей и эффектов, реализуемых пакетом.

#### **Тема 1. Правила стрижки и подбор причесок***.*

**Тема 2. Подбор одежды и разработка моделей.**

**Тема 3. Я и мое окружение.**

**Тема 4. Мой любимый город.**

**Тема 5. PR-компания (реклама предполагаемой продукции).**

#### **ЛИТЕРАТУРА**

- 1. Семакин И.Г., Хеммер Е.К. Информатика. 10 класс. М.: БИНОМ Лаборатория знаний, 2004. 165 с.
- 2. Семакин И.Г., Хеммер Е.К. Информатика. 11 класс. М.: БИНОМ Лаборатория знаний, 2004. 139 с.
- 3. Филлипова Л.А. Информатика. Практические и лабораторные работы по теме: «Электронные таблицы "Excel": Учебно-методическое пособие. М.: РИО РТА, 1999. – 112 с.

### <span id="page-39-0"></span>**Тема 11. Настольные издательские системы Publisher**

## <span id="page-40-0"></span>**Тема 12. Системы управления базами данных Access**

#### *Контрольная работа № 2*

#### <span id="page-41-0"></span>*Задание 1*

Создайте вычисляемую таблицу "Сумма затрат в семье за месяц":

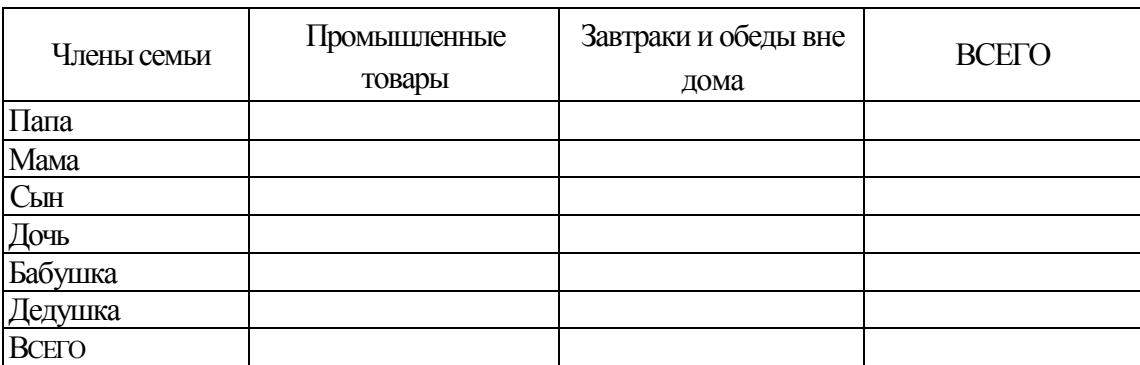

- Название столбцов оформите, синим цветом.
- Заполнение таблицы выполните розовым цветом, а результаты внутри таблицы темно коричневым цветом.
- Обрамление таблицы выполните коричневым цветом.
- Установите интервал перед первым абзацем 24 пт, после него 18 пт.
- Оформите стихотворение *«водяными знаками».*
- Выделите стихотворение в синюю рамку.
- Внутри рамки заливка желтого цвета.
- Выделите фамилию автора в красную рамку.
- Заливка внутри рамки голубого цвета.

#### *Задание 2*

Подготовьте таблицу по предложенному образцу:

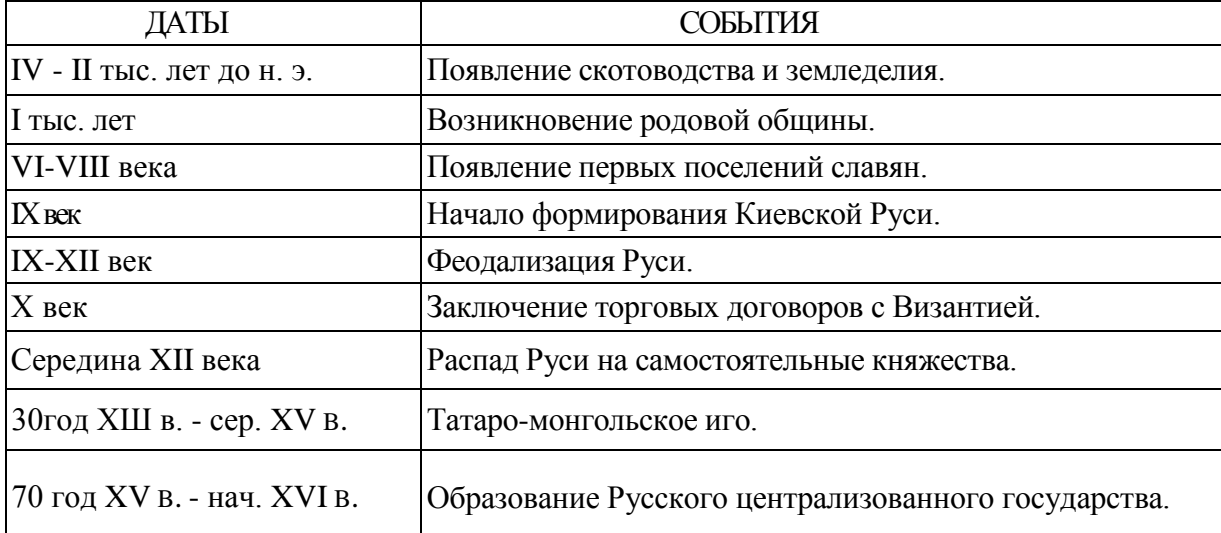

- Сделайте обрамление таблицы зелёным цветом.
- События напишите красным цветом.
- Года напишите, синим цветом.
- Тысячелетия напишите розовым цветом.

#### *Задание 3*

Составьте аттестационную таблицу успеваемости группы в 10 студентов по дисциплинам: техническая механика, математика и информатика за любой месяц.

- Посчитайте количество пятерок по механике, количество троек по информатике.
- Посчитайте количество успевающих студентов без троек по всем дисциплинам.
- Заголовок таблицы оформите красным цветом.
- Обрамление таблицы выполните, синим цветом.
- В списке студентов используйте темно-серый цвет.

 Все пятёрки выделите красным цветом, четвёрки - зеленым цветом, тройки - синим цветом, двойки - чёрным цветом.

- Назовите таблицу «Аттестационная ведомость»
- Постройте круговую диаграмму для данной таблицы, указав в ней доли.
- Назовите лист с диаграммой «Успеваемость группы».
- С этим же именем сохраните файл.

#### *Литература для выполнения заданий*

1. Ю. Шафрин , стр. 365-400, 2 ч.

#### <span id="page-43-0"></span>Тема 13. Технология обработки графической информации

1. Как известно стандартной, встроенной в Windows, программой для обработки графических изображений является программа Paint ее основными функциями являются:

#### 2. Опишите панель инструментов Paint

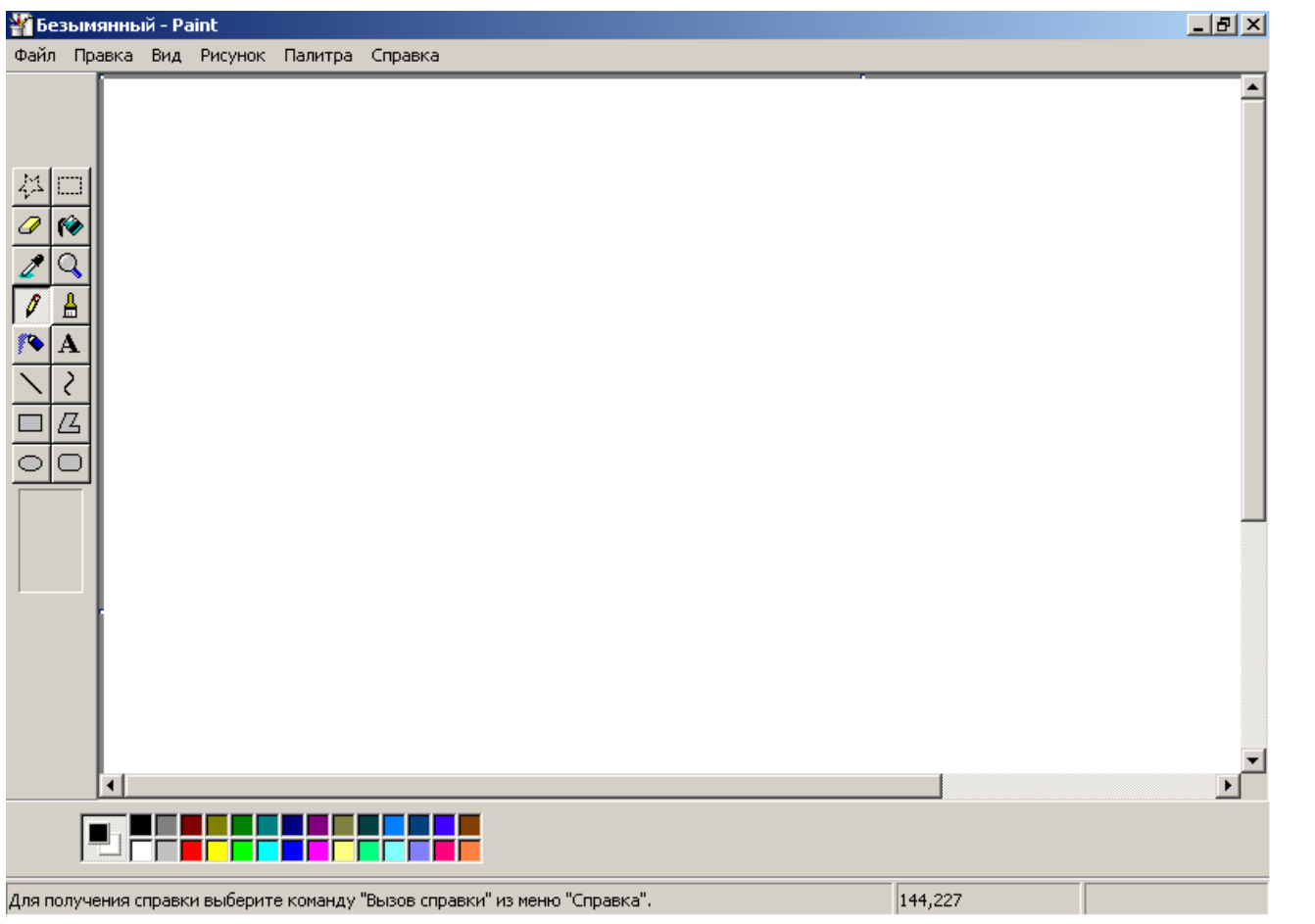

#### 3. Какие еще программы обработки графических изображений существуют?

4. Особенности работы с Adobe Photoshop CS:

5  $Co3n$ айте рисунок при помощи Paint (отобразите его)

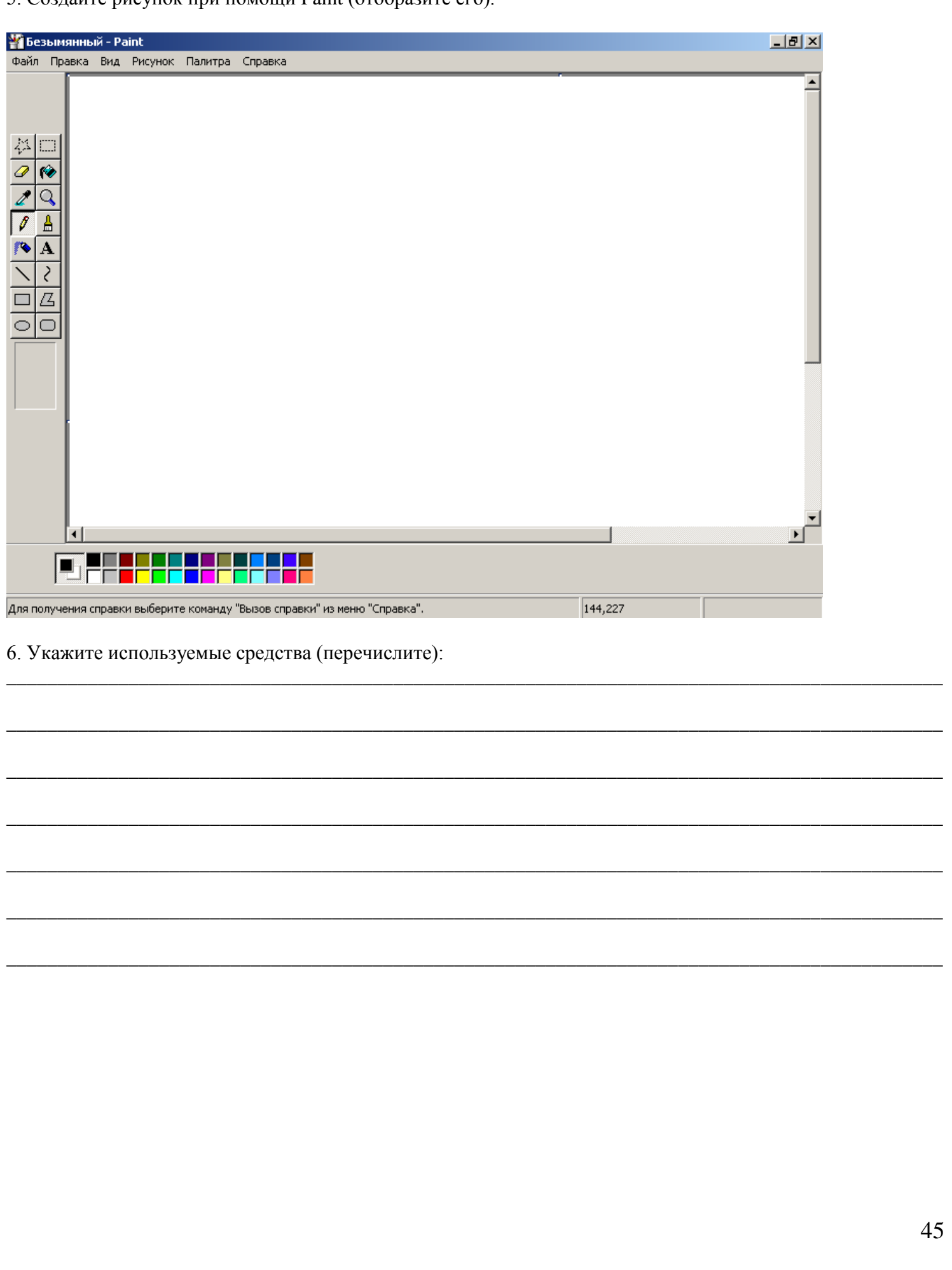

7. Опишите панель инструментов Adobe Photoshop CS:

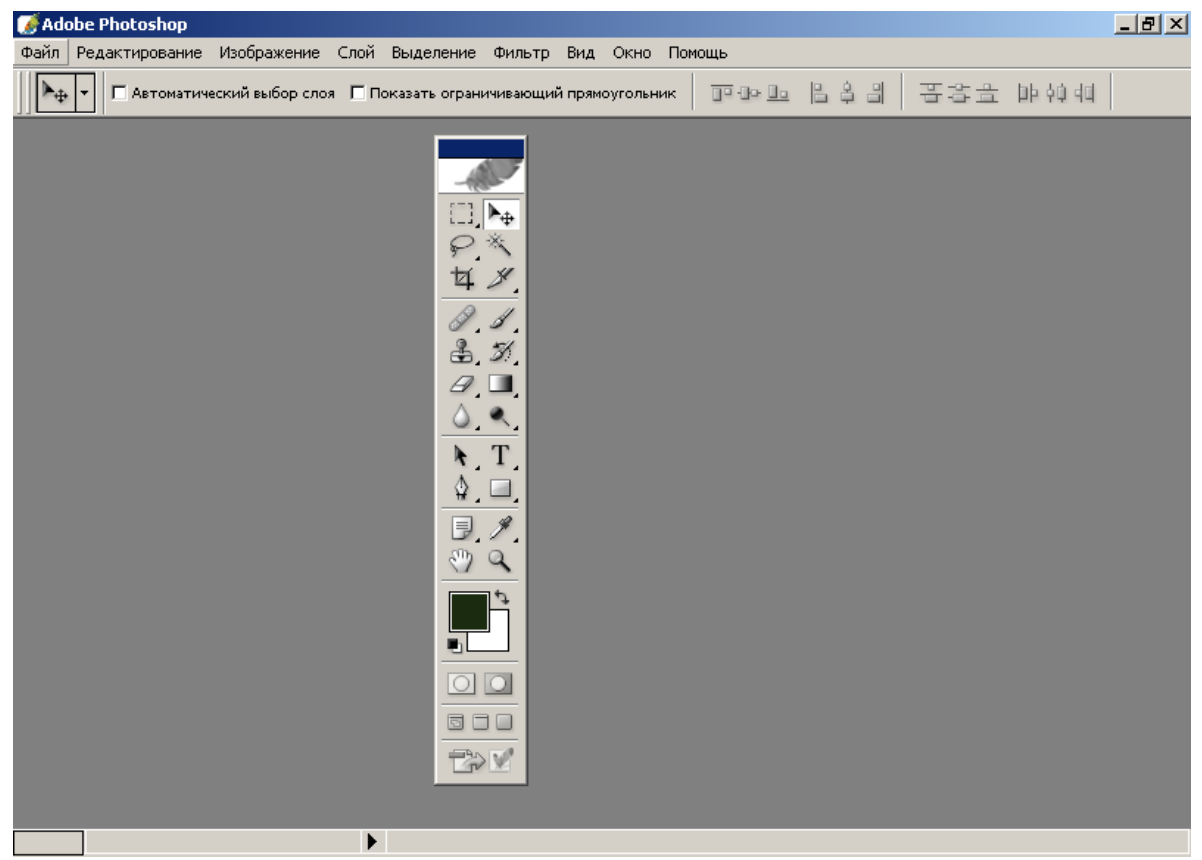

8. Создайте рисунок при помощи Adobe Photoshop CS (отобразите его).

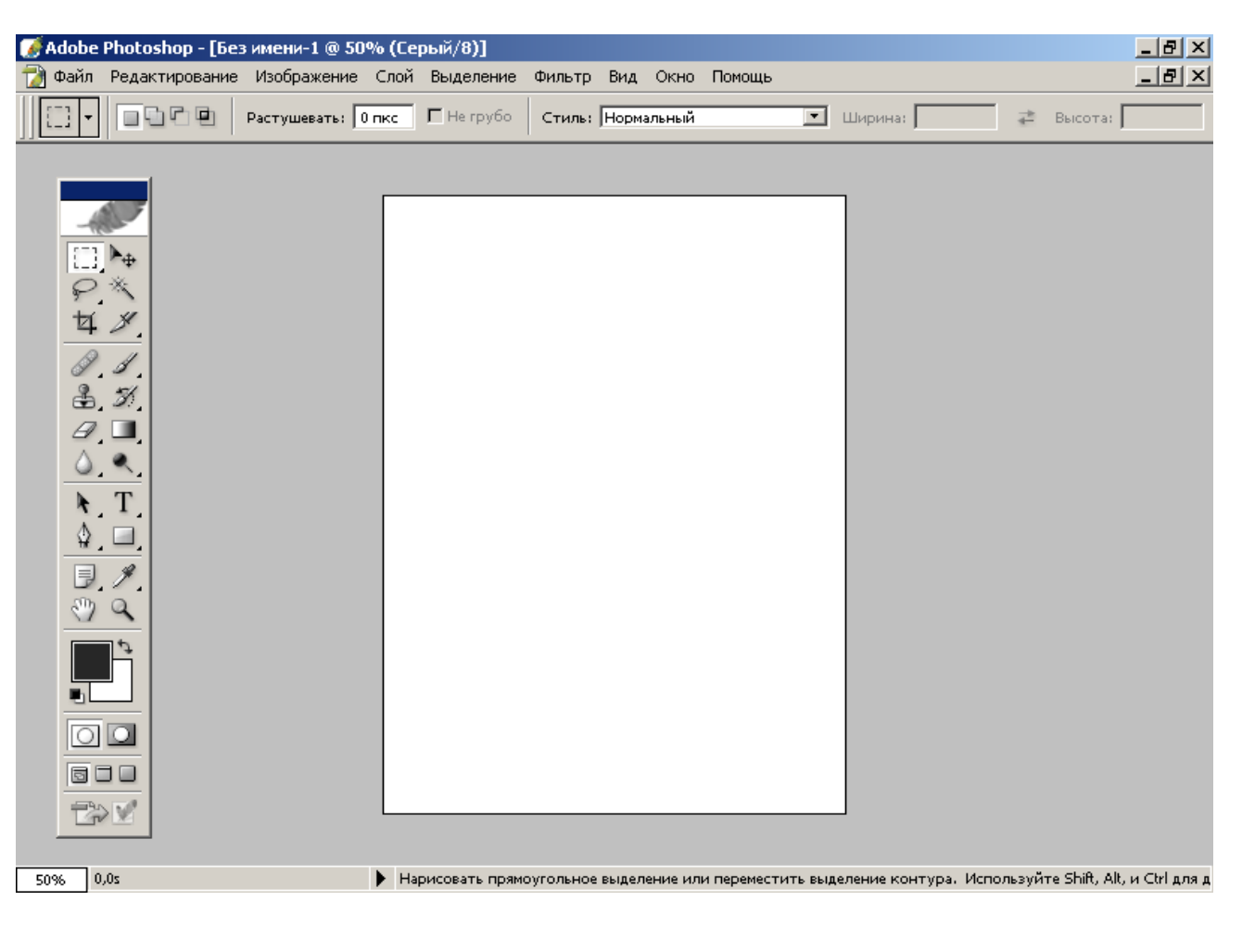

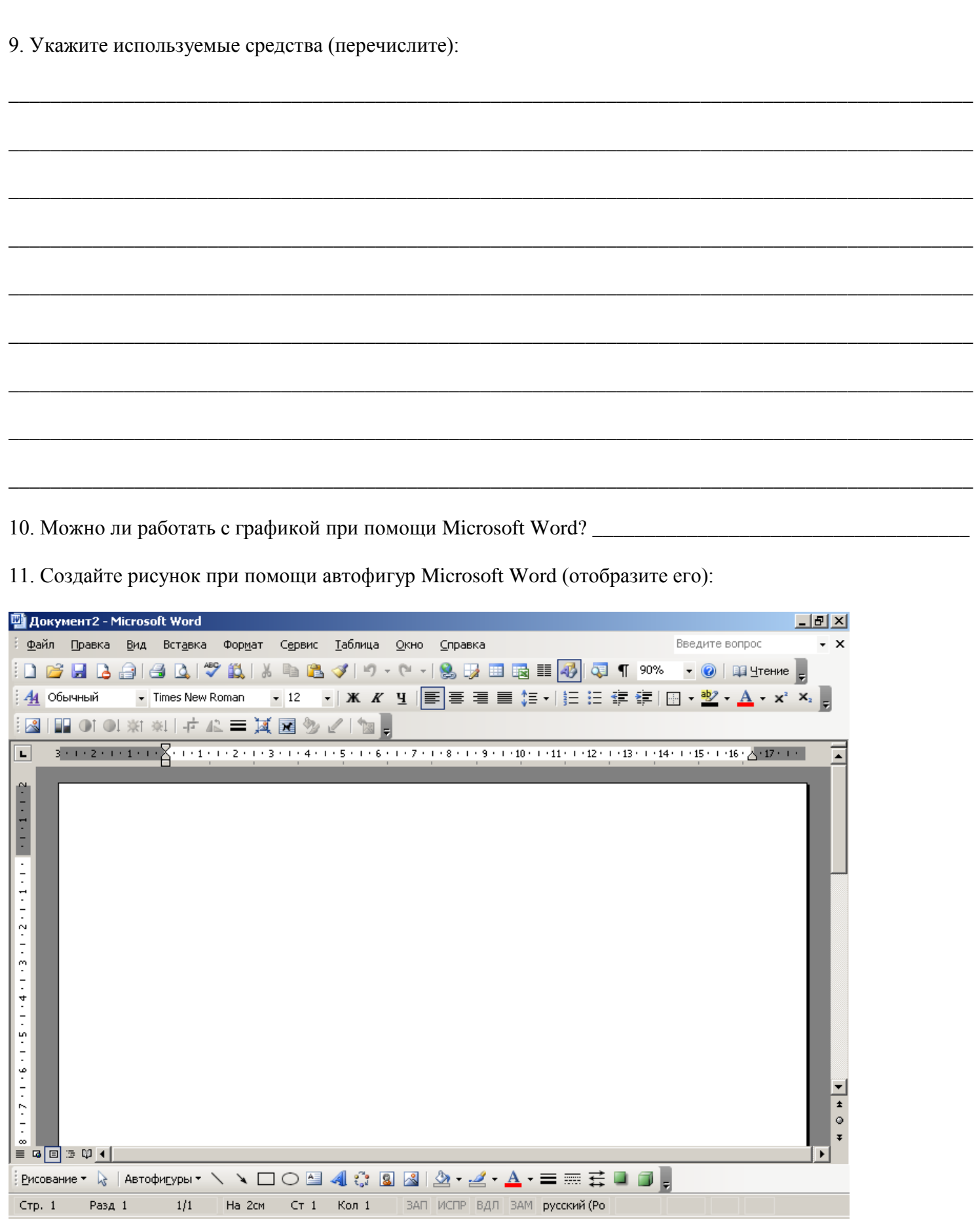

## <span id="page-47-0"></span>**Тема 14. Компьютерные слайд-шоу**

## <span id="page-48-0"></span>**Тема 15. Информационные технологии**

<span id="page-49-0"></span>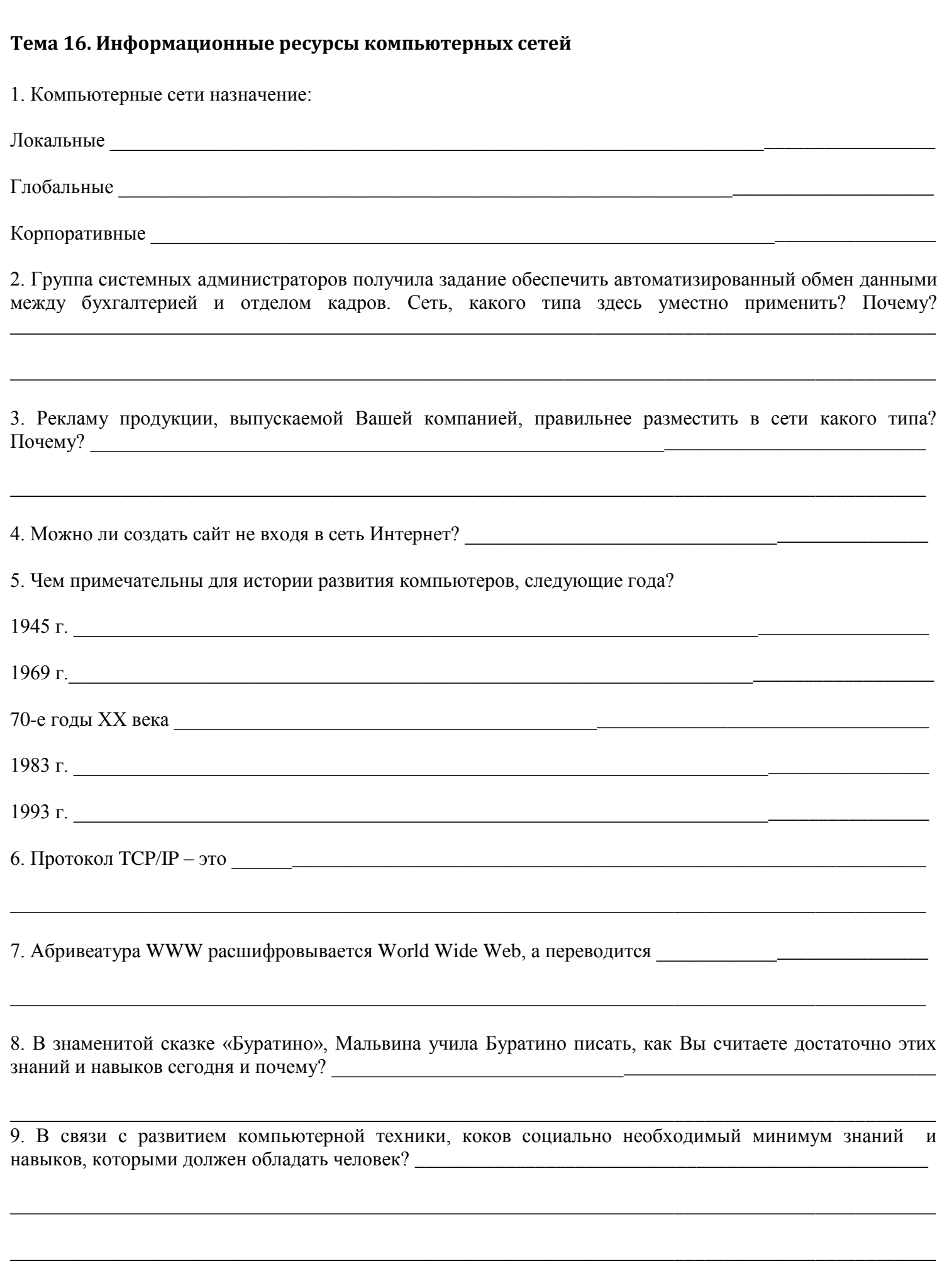

10. Какие технические и социальные проблемы можно решить при помощи глобальных компьютерных сетей? \_\_\_\_\_\_\_\_\_\_\_\_\_\_\_\_\_\_\_\_\_\_\_\_\_\_\_\_\_\_\_\_\_\_\_\_\_\_\_\_\_\_\_\_\_\_\_\_\_\_\_\_\_\_\_\_\_\_\_\_\_\_\_\_\_\_\_\_\_\_\_\_\_\_\_\_\_\_\_\_\_\_\_\_\_

\_\_\_\_\_\_\_\_\_\_\_\_\_\_\_\_\_\_\_\_\_\_\_\_\_\_\_\_\_\_\_\_\_\_\_\_\_\_\_\_\_\_\_\_\_\_\_\_\_\_\_\_\_\_\_\_\_\_\_\_\_\_\_\_\_\_\_\_\_\_\_\_\_\_\_\_\_\_\_\_\_\_\_\_\_\_\_\_\_\_\_

\_\_\_\_\_\_\_\_\_\_\_\_\_\_\_\_\_\_\_\_\_\_\_\_\_\_\_\_\_\_\_\_\_\_\_\_\_\_\_\_\_\_\_\_\_\_\_\_\_\_\_\_\_\_\_\_\_\_\_\_\_\_\_\_\_\_\_\_\_\_\_\_\_\_\_\_\_\_\_\_\_\_\_\_\_\_\_\_\_\_\_

\_\_\_\_\_\_\_\_\_\_\_\_\_\_\_\_\_\_\_\_\_\_\_\_\_\_\_\_\_\_\_\_\_\_\_\_\_\_\_\_\_\_\_\_\_\_\_\_\_\_\_\_\_\_\_\_\_\_\_\_\_\_\_\_\_\_\_\_\_\_\_\_\_\_\_\_\_\_\_\_\_\_\_\_\_\_\_\_\_\_\_

11. Оглядываясь на эволюцию человечества, развития компьютерной техники и способов передачи информации пофантазируйте «Что же нас ждет в ближайшем будущем?»

\_\_\_\_\_\_\_\_\_\_\_\_\_\_\_\_\_\_\_\_\_\_\_\_\_\_\_\_\_\_\_\_\_\_\_\_\_\_\_\_\_\_\_\_\_\_\_\_\_\_\_\_\_\_\_\_\_\_\_\_\_\_\_\_\_\_\_\_\_\_\_\_\_\_\_\_\_\_\_\_\_\_\_\_\_\_\_\_\_\_\_\_

12. Скорость передачи информации в сетях измеряется в \_\_\_\_\_\_\_\_\_\_\_\_\_\_\_\_\_\_\_\_\_\_\_\_\_\_\_\_\_\_\_\_\_\_\_\_\_\_\_\_\_\_\_

13. Выберете канал связи с максимальной пропускной способностью и высокой помехоустойчивочтью:

а) телефонная линия;

б) оптоволоконная связь;

в) спутниковая (радио) связь.

14. Выберете канал с простейшей организацией доступа:

а) телефонная линия;

б) оптоволоконная связь;

в) спутниковая (радио) связь.

15. Назначение программ Outlook Express и Internet Explorer заключается в \_\_\_\_\_\_\_\_\_\_\_\_\_\_\_\_\_\_\_\_\_\_\_\_\_\_\_

16. Сервер – это  $\blacksquare$ 

17. Определите, какое дополнительно оборудование необходимо установить на компьютер для подключения по телефонному кабелю \_\_\_\_\_\_\_\_\_\_\_\_\_\_\_\_\_\_\_\_\_\_\_\_\_\_\_\_\_\_\_\_\_\_\_\_\_\_\_\_\_\_\_\_\_\_\_\_\_\_\_\_\_\_\_\_\_\_

и оптоволоконному кабелю

18. Системный администратор нашел четыре обрывка бумаги, на катаром записаны фрагменты одного IP адреса. Восстановить IP-адрес. В ответе укажите последовательность букв, обозначающих фрагменты, в порядке, соответствующем IP-адресу.

*\_\_\_\_\_\_\_\_\_\_\_\_\_\_\_\_\_\_\_\_\_\_\_\_\_\_\_\_\_\_\_\_\_\_\_\_\_\_\_\_\_\_\_\_\_\_\_\_\_\_\_\_\_\_\_\_\_\_\_\_\_\_\_\_\_\_\_\_\_\_\_\_\_\_\_\_\_\_\_\_\_\_\_\_\_\_\_\_\_\_\_\_*

\_\_\_\_\_\_\_\_\_\_\_\_\_\_\_\_\_\_\_\_\_\_\_\_\_\_\_\_\_\_\_\_\_\_\_\_\_\_\_\_\_\_\_\_\_\_\_\_\_\_\_\_\_\_\_\_\_\_\_\_\_\_\_\_\_\_\_\_\_\_\_\_\_\_\_\_\_\_\_\_\_\_\_\_\_\_\_\_\_\_\_\_

\_\_\_\_\_\_\_\_\_\_\_\_\_\_\_\_\_\_\_\_\_\_\_\_\_\_\_\_\_\_\_\_\_\_\_\_\_\_\_\_\_\_\_\_\_\_\_\_\_\_\_\_\_\_\_\_\_\_\_\_\_\_\_\_\_\_\_\_\_\_\_\_\_\_\_\_\_\_\_\_\_\_\_\_\_\_\_\_\_\_\_\_

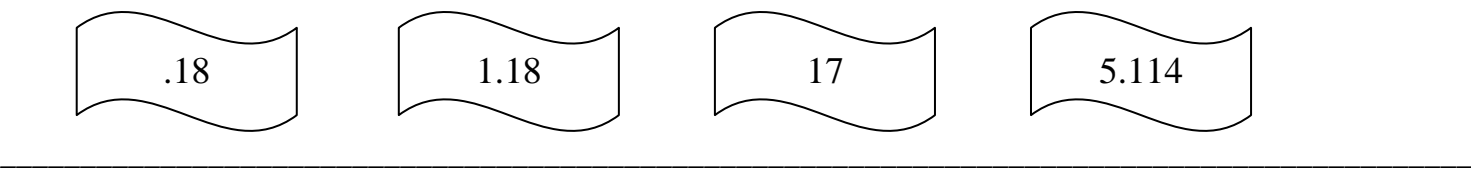

19. Для подключения к Интернету домашнего настольного компьютера целесообразно использовать: 1) спутниковый канал; 3) GPRS;

2) ADSL; 4) оптоволокно.

\_\_\_\_\_\_\_\_\_\_\_\_\_\_\_\_\_\_\_\_\_\_\_\_\_\_\_\_\_\_\_\_\_\_\_\_\_\_\_\_\_\_\_\_\_\_\_\_\_\_\_\_\_\_\_\_\_\_\_\_\_\_\_\_\_\_\_\_\_\_\_\_\_\_\_\_\_\_\_\_\_\_\_\_\_\_\_\_\_\_\_\_ \_\_\_\_\_\_\_\_\_\_\_\_\_\_\_\_\_\_\_\_\_\_\_\_\_\_\_\_\_\_\_\_\_\_\_\_\_\_\_\_\_\_\_\_\_\_\_\_\_\_\_\_\_\_\_\_\_\_\_\_\_\_\_\_\_\_\_\_\_\_\_\_\_\_\_\_\_\_\_\_\_\_\_\_\_\_\_\_\_\_\_\_

\_\_\_\_\_\_\_\_\_\_\_\_\_\_\_\_\_\_\_\_\_\_\_\_\_\_\_\_\_\_\_\_\_\_\_\_\_\_\_\_\_\_\_\_\_\_\_\_\_\_\_\_\_\_\_\_\_\_\_\_\_\_\_\_\_\_\_\_\_\_\_\_\_\_\_\_\_\_\_\_\_\_\_\_\_\_\_\_\_\_\_\_

\_\_\_\_\_\_\_\_\_\_\_\_\_\_\_\_\_\_\_\_\_\_\_\_\_\_\_\_\_\_\_\_\_\_\_\_\_\_\_\_\_\_\_\_\_\_\_\_\_\_\_\_\_\_\_\_\_\_\_\_\_\_\_\_\_\_\_\_\_\_\_\_\_\_\_\_\_\_\_\_\_\_\_\_\_\_\_\_\_\_\_\_ \_\_\_\_\_\_\_\_\_\_\_\_\_\_\_\_\_\_\_\_\_\_\_\_\_\_\_\_\_\_\_\_\_\_\_\_\_\_\_\_\_\_\_\_\_\_\_\_\_\_\_\_\_\_\_\_\_\_\_\_\_\_\_\_\_\_\_\_\_\_\_\_\_\_\_\_\_\_\_\_\_\_\_\_\_\_\_\_\_\_\_\_

*\_\_\_\_\_\_\_\_\_\_\_\_\_\_\_\_\_\_\_\_\_\_\_\_\_\_\_\_\_\_\_\_\_\_\_\_\_\_\_\_\_\_\_\_\_\_\_\_\_\_\_\_\_\_\_\_\_\_\_\_\_\_\_\_\_\_\_\_\_\_\_\_\_\_\_\_\_\_\_\_\_\_\_\_\_\_\_\_\_\_\_\_ \_\_\_\_\_\_\_\_\_\_\_\_\_\_\_\_\_\_\_\_\_\_\_\_\_\_\_\_\_\_\_\_\_\_\_\_\_\_\_\_\_\_\_\_\_\_\_\_\_\_\_\_\_\_\_\_\_\_\_\_\_\_\_\_\_\_\_\_\_\_\_\_\_\_\_\_\_\_\_\_\_\_\_\_\_\_\_\_\_\_\_\_*

20. Для подключения к интернету ноутбука в поездке целесообразно использовать:

1) спутниковый канал; 3) GPRS;

 $\frac{1}{2}$  ,  $\frac{1}{2}$  ,  $\frac{1$ 

2) ADSL; 4) оптоволокно.

21. Как правильно записывается доменное имя сервера в Интернете?

- 1) ru.iit.metodist; 3) iit.metodist.ru;
- 2) ru.metodist.iit; 4) iit.ru.metodist.

22. Как правильно записывается IP-адреса в Интернете? 1) 83.237.199.60; 3) 83.237.199; 2) 832719960;4) 237.199.60.

23. При подключению к интернету любой компьютер обязательно получает:

- 1) доменное имя;
- 2) IP-адрес;
- 3) доменное имя и IP-адрес;
- 4) IP-адрес и доменное имя.
- 24. Установите соответствие.

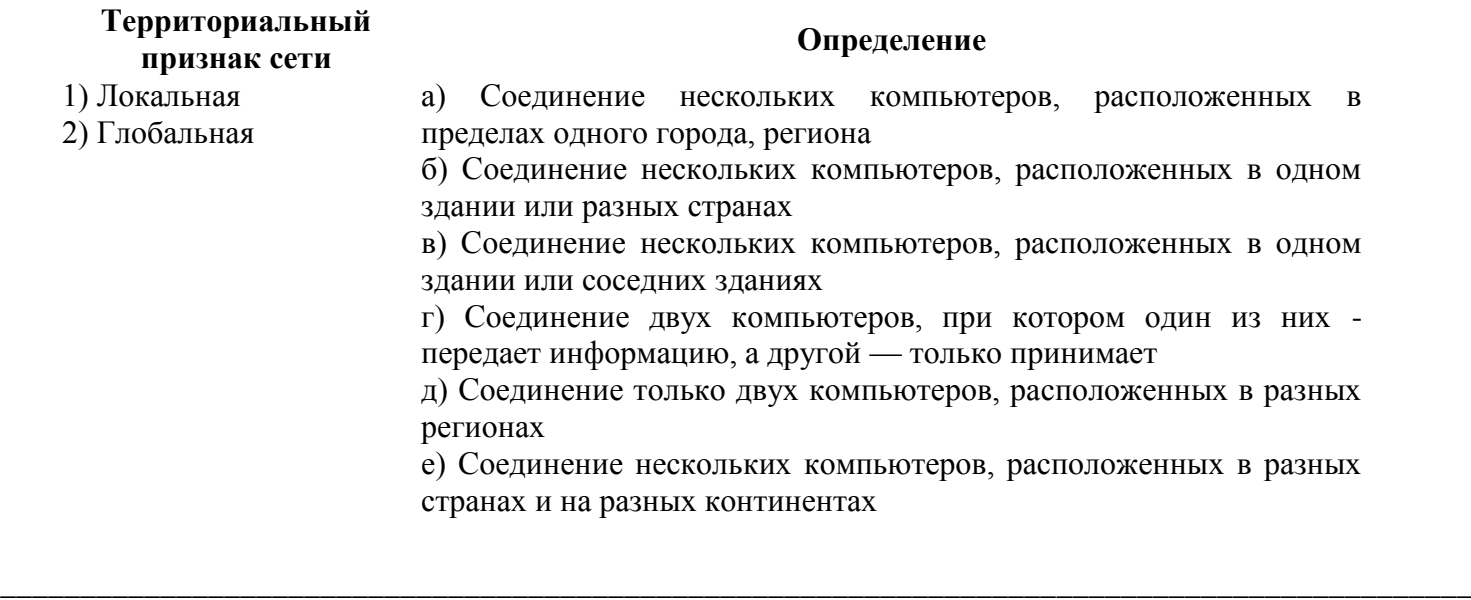

*\_\_\_\_\_\_\_\_\_\_\_\_\_\_\_\_\_\_\_\_\_\_\_\_\_\_\_\_\_\_\_\_\_\_\_\_\_\_\_\_\_\_\_\_\_\_\_\_\_\_\_\_\_\_\_\_\_\_\_\_\_\_\_\_\_\_\_\_\_\_\_\_\_\_\_\_\_\_\_\_\_\_\_\_\_\_\_\_\_\_\_\_ \_\_\_\_\_\_\_\_\_\_\_\_\_\_\_\_\_\_\_\_\_\_\_\_\_\_\_\_\_\_\_\_\_\_\_\_\_\_\_\_\_\_\_\_\_\_\_\_\_\_\_\_\_\_\_\_\_\_\_\_\_\_\_\_\_\_\_\_\_\_\_\_\_\_\_\_\_\_\_\_\_\_\_\_\_\_\_\_\_\_\_\_*

#### 25. Установите соответствие.

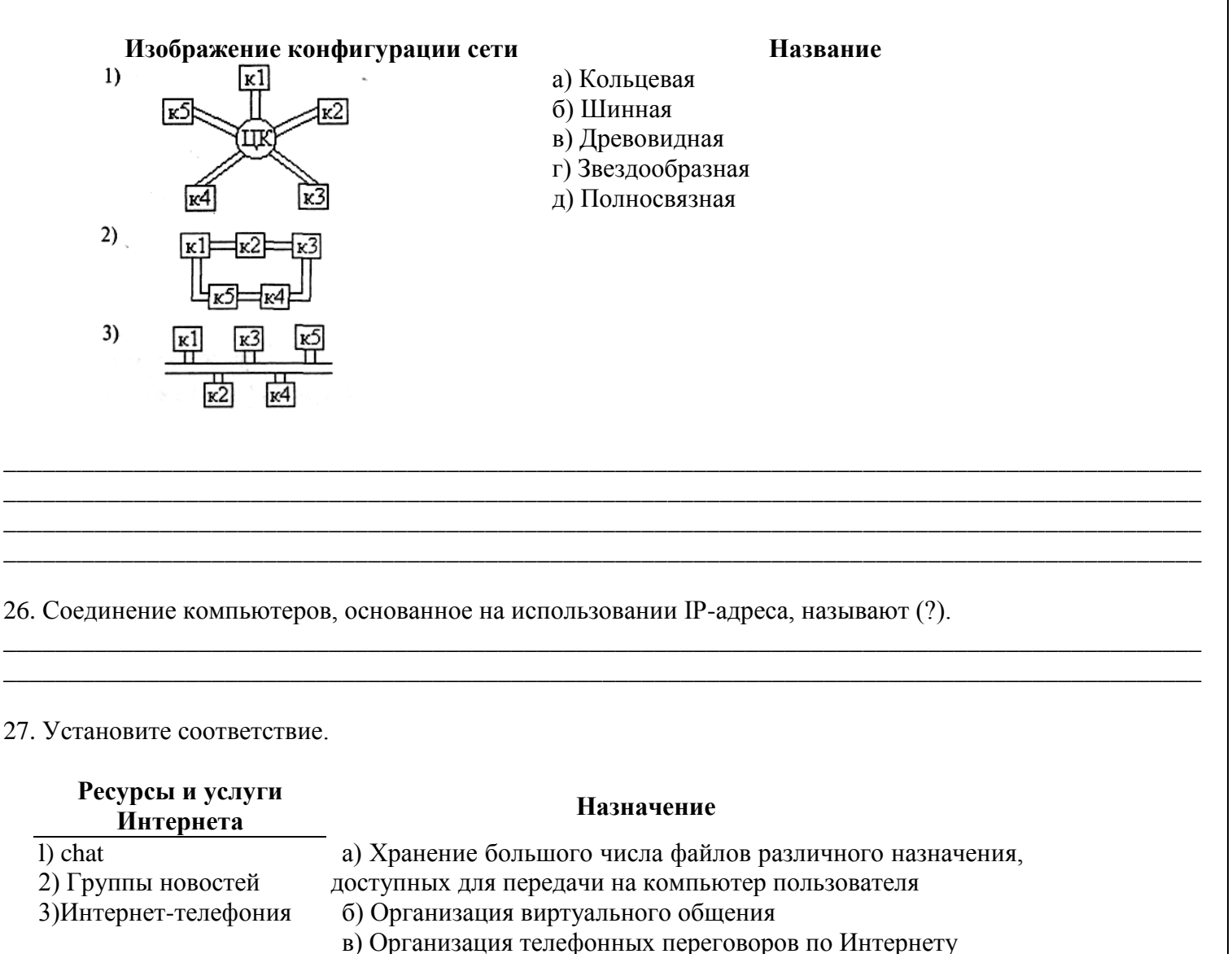

д) Информационная услуга, позволяющая пересылать не

г) Публикация обсуждений по какой-либо проблеме

только текстовые сообщения одновременно нескольким абонентам

бликация различных объявлений

28. Назначение HTML-редактора — ...

- получение web-страницы программированием на языке Паскаль  $a)$
- создание web-страницы как обычного текстового документа  $\sigma$ )
- в) получение web-страницы программированием на специальном языке гипертекстовой разметки
- г) создание web-страницы как обычного графического файла

#### 29. Термин ТСР означает ...

а) протокол маршрутизации, обеспечивающий маршрутизацию IP-пакетов

б) протокол, задающий правила общения между навигатором и WWW-сервером по схеме «запрос — **OTBeT>>** 

в) транспортный протокол, обеспечивающий разбиение файлов на IP-пакеты в процессе передачи и сборку файлов в процессе получения

г) протокол передачи гипертекста

#### РЕКОМЕНДУЕМАЯ ЛИТЕРАТУРА

- 1. Угринович Н.Д. «Информатика и ИКТ» 10, 11 класс из. Бином. Лаборатория знаний 2010 г.
- 2. Информатика и ИКТ. Подготовка к ЕГЭ, Ростов -на-Дону, 2009, под редакцией Ф.Ф. Лысенко
- 3. Е.М. Колмыкова «Информатика» учеб. пособие для студентов средних профессиональных завелений. Москва 2005
- 4. Щикот С.Е. Комплексные текстовые упражнения по информатике: Ростов -на-Дону, 2005
- 5. Самое полное издание типовых вариантов реальных заданий ЕГЭ: 2010/авт.-сост. П.А. Якушин
- 6. Т.Е. Чуркина Итоговые тесты по информатике ко всем учебникам по информатике) изд. «ЭКЗАМЕН», 2011 (по новому образовательному стандарту)
- Итоговые тесты по информатике, 10-11 классы, Издательство «ЭКЗАМЕН», 2009 7. М.В. Кошелев
- 8. Общая информатика С. Симонович2001
- 9. Курс компьютерной технологии Ефимов и Шафрин Ю. 1998
- 10. Практикум по информатике Т. Безручко 2003
- 11. Информатика Е.А. Колмыкова, 2005
- 12. Информационные технологии в профессиональной деятельности Е.В. Михеева, 2010
- 13. Microsoft Office 2007 Иванова Е., 2008
- 14. Информационные технологии в профессиональной деятельности Е.В. Филимонова, 2009. Ростов на- Дону

## <span id="page-54-0"></span>**Тема 17. Web-конструирование**

## **РЕЙТИНГОВАЯ ТАБЛИЦА**

<span id="page-55-0"></span>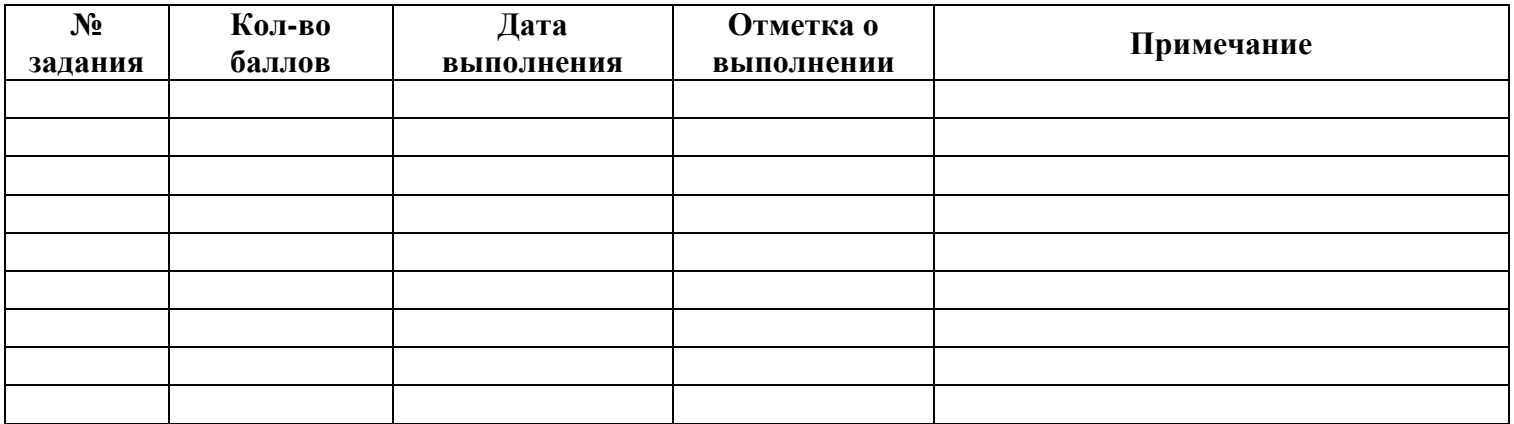

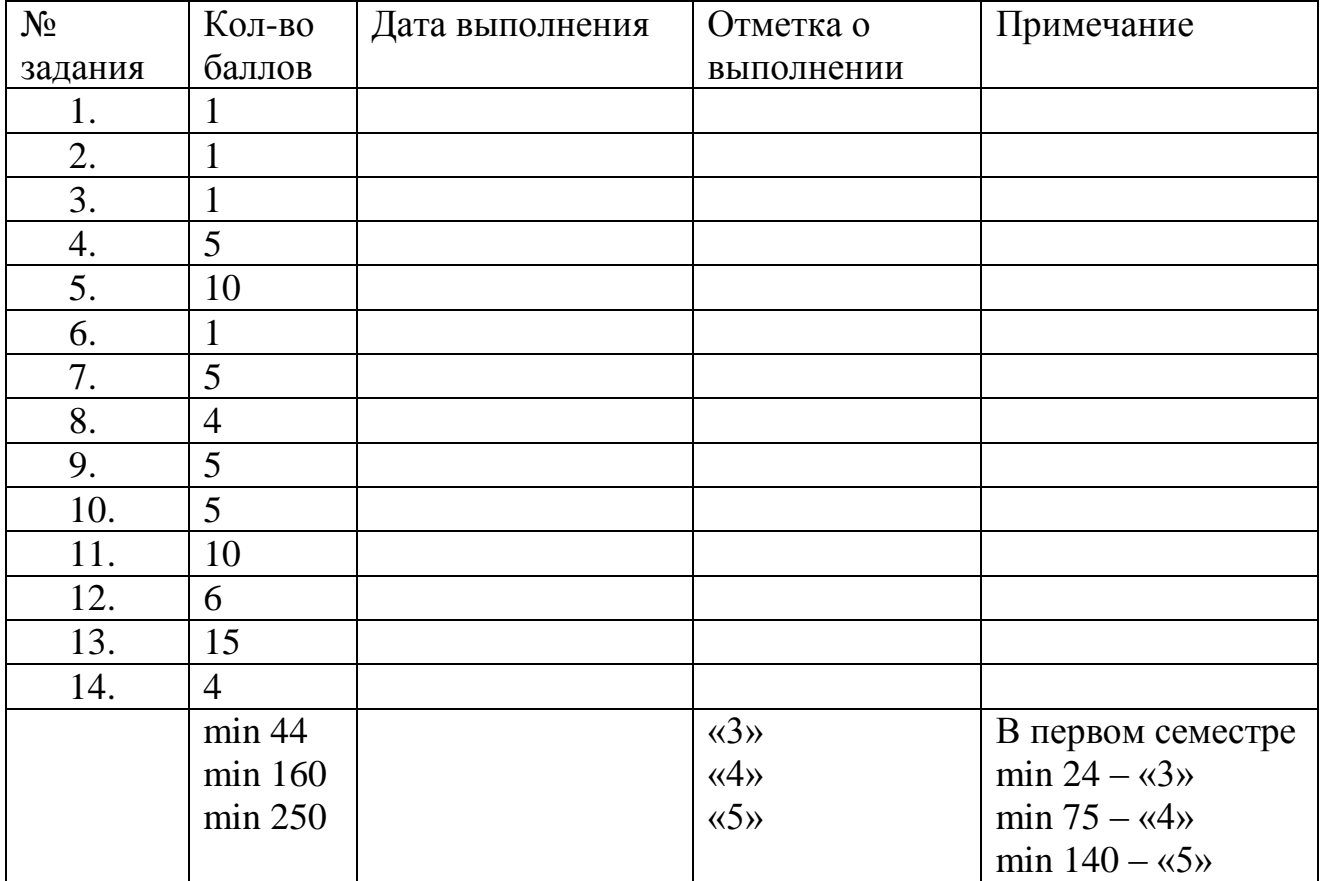

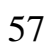